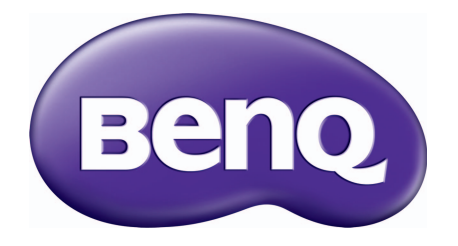

# MU641 Digitalprojektor Benutzerhandbuch

# <span id="page-1-0"></span>**Informationen zu Garantie und Copyright**

### Beschränkte Garantie

BenQ garantiert, dass dieses Produkt bei normaler Verwendung und Aufbewahrung frei von Materialund Verarbeitungsfehlern ist.

Für die Geltendmachung von Garantieansprüchen ist der Nachweis des Kaufdatums erforderlich. Falls bei diesem Produkt während des Garantiezeitraums Fehler auftreten, besteht die einzige Verpflichtung von BenQ und Ihr ausschließliches Recht im Austausch der defekten Teile (einschließlich der Arbeitszeit). Um Garantieleistungen zu erhalten, informieren Sie im Falle von Defekten sofort Ihren Händler, von dem Sie das Produkt erworben haben.

Wichtig: Die oben beschriebene Garantie verfällt, wenn der Kunde das Produkt nicht entsprechend der schriftlichen Anweisungen von BenQ verwendet. Insbesondere die Luftfeuchtigkeit muss zwischen 10% und 90% liegen, die Temperatur muss zwischen 0°C und 35°C liegen, und die Höhenlage darf 4920 Fuß nicht überschreiten. Zudem darf der Projektor nicht in einer staubigen Umgebung verwendet werden. Diese Garantie gewährt Ihnen bestimmte rechtliche Ansprüche. Darüber hinaus können Ihnen weitere Ansprüche zustehen, die sich von Land zu Land unterscheiden.

Weitere Informationen finden Sie auf der Website www.BenQ.com.

#### Copyright

Copyright © 2017 BenQ Corporation. Alle Rechte vorbehalten. Kein Teil dieser Publikation darf ohne vorherige, schriftliche Erlaubnis der BenQ Corporation in irgendeiner Art und Weise – elektronisch, mechanisch, magnetisch, optisch, chemisch, manuell oder anderweitig – vervielfältigt, übertragen, abgeschrieben, in einem Datenaufzeichnungsgerät gespeichert oder in eine beliebige Sprache oder Computersprache übersetzt werden.

#### Haftungseinschränkung

Die BenQ Corporation lehnt jegliche impliziten und expliziten Haftungs- und Garantieansprüche hinsichtlich der Inhalte dieses Dokuments und insbesondere der Marktfähigkeit und der Eignung für einen bestimmten Zweck ab. Des Weiteren behält sich die BenQ Corporation inhaltliche Änderungen ohne weitere Benachrichtigung vor.

\*DLP, Digital Micromirror Device und DMD sind Marken von Texas Instruments. Alle anderen Marken sind Eigentum der jeweiligen Inhaber.

#### Patente

Bitte gehen Sie zu http://patmarking.benq.com/, um mehr über die BenQ Projektor Patentabdeckung zu erfahren.

# Inhaltsverzeichnis

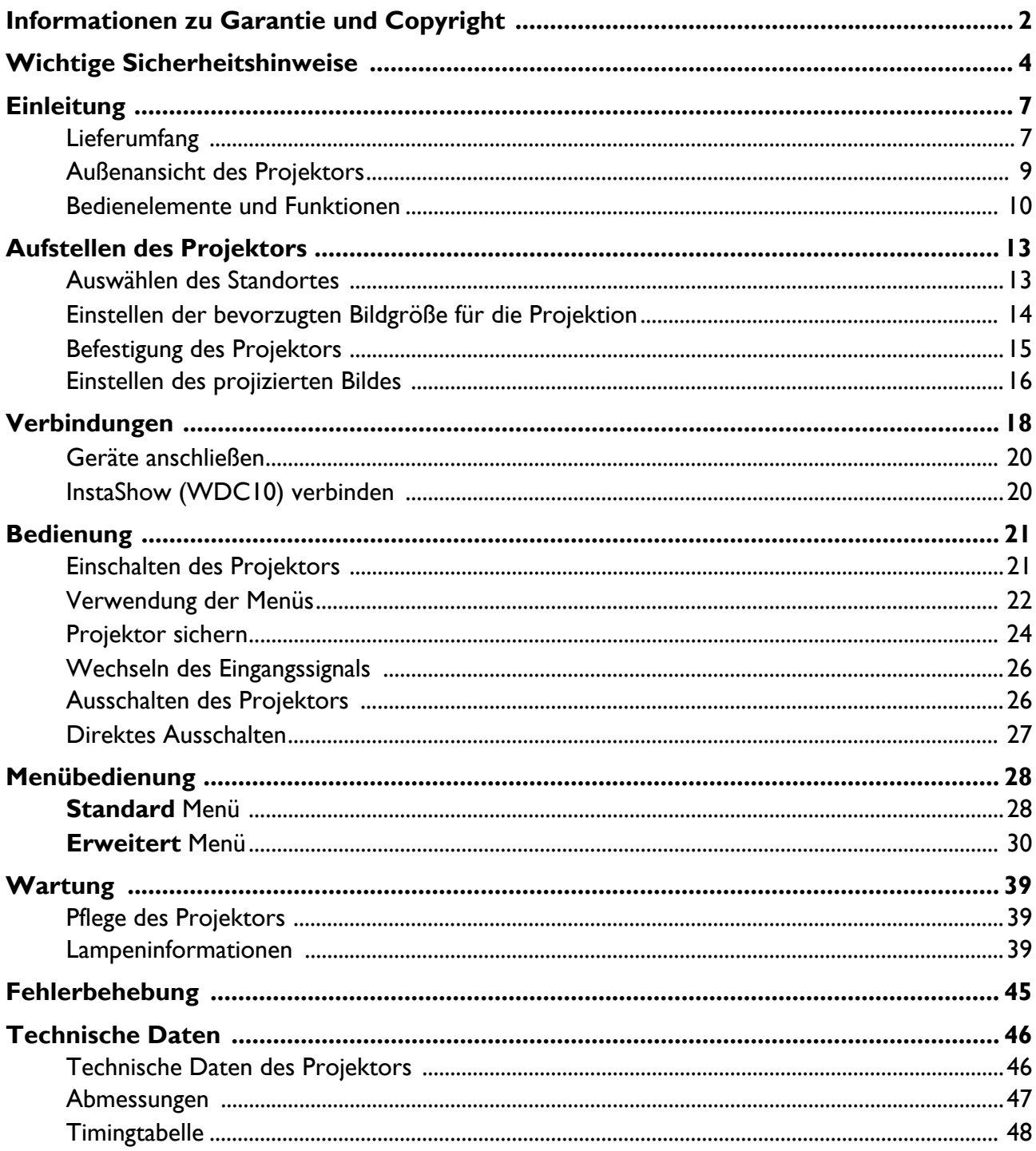

# <span id="page-3-0"></span>**Wichtige Sicherheitshinweise**

Der Projektor wurde so entwickelt und getestet, dass er die neuesten Normen für Sicherheit bei Geräten der Informationstechnologie erfüllt. Um die Sicherheit dieses Produktes zu gewährleisten, müssen Sie jedoch die in diesem Handbuch und auf dem Produkt vermerkten Anweisungen befolgen.

1. **Lesen Sie vor Inbetriebnahme des Projektors dieses Handbuch.** Bewahren Sie es auf, um bei Bedarf darauf zurückgreifen zu können.

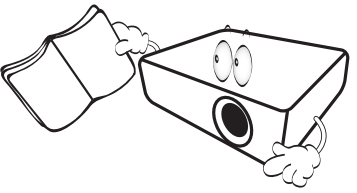

2. **Sehen Sie während des Betriebs nicht direkt in die Projektorlinse.** Durch das helle Licht können Ihre Augen geschädigt werden.

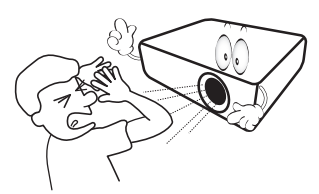

3. **Wartungsarbeiten nur von Fachpersonal ausführen lassen.**

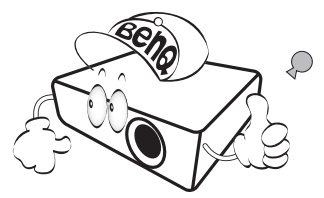

- 4. **Öffnen Sie immer die Blende der Linse (falls vorhanden), oder entfernen Sie die Schutzkappe (falls vorhanden) von der Linse, wenn die Projektorlampe eingeschaltet ist.**
- 5. Die Lampe wird während des Betriebs extrem heiß. Lassen Sie bei einem Lampenwechsel zunächst den Projektor ca. 45 Minuten lang abkühlen, bevor Sie das Lampenelement entfernen.

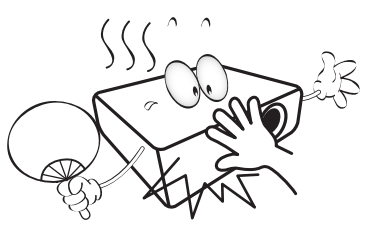

6. In manchen Ländern ist die Netzspannung NICHT stabil. Dieser Projektor kann innerhalb eines Bereichs von 100 bis 240 Volt Wechselstrom betrieben werden. Er kann jedoch bei Stromausfällen oder Spannungsschwankungen von **±**10 Volt ausfallen. **An Orten mit Stromausfällen oder instabiler Netzspannung sollten Sie daher in Verbindung mit dem Projektor einen Stromstabilisator, einen Überspannungsschutz oder eine unterbrechungsfreie Stromversorgung (USV) installieren.** 

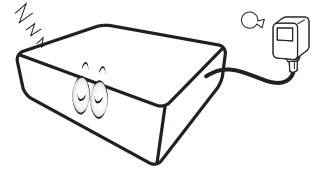

7. Sorgen Sie dafür, dass die Projektionslinse bei Betrieb frei ist, da andernfalls Beschädigungen durch Wärme entstehen können oder Brandgefahr besteht. Um die Lampe vorübergehend auszuschalten, verwenden Sie die Keine Anzeige Funktion.

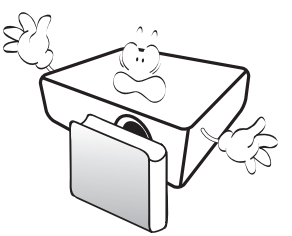

8. Benutzen Sie die Lampe nicht weiter, nachdem die Nennstandzeit der Lampe erreicht wurde. Übermäßige Nutzung der Lampen über die angegebene Lebensdauer hinaus kann in seltenen Fällen zum Zerbrechen führen.

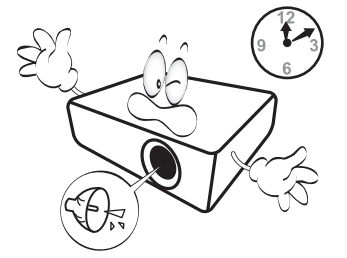

9. Wechseln Sie erst dann das Lampenmodul oder andere elektronische Komponenten aus, wenn der Projektor vom Netz getrennt ist.

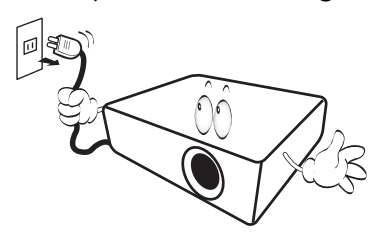

10. Sorgen Sie für einen sicheren und stabilen Stand des Gerätes. Andernfalls kann es herunterfallen und beschädigt werden.

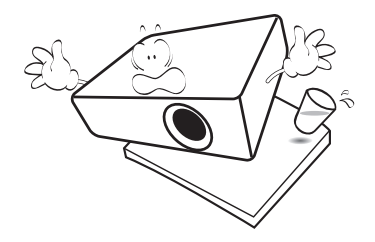

11. Versuchen Sie niemals den Projektor auseinanderzubauen. Im Inneren des Gerätes stehen Teile unter Spannung. Der Kontakt mit diesen Teilen kann zu lebensgefährlichen Verletzungen führen. Die Lampe ist das einzige vom Benutzer zu wartende Teil und mit einer abnehmbaren Abdeckung versehen.

Andere Abdeckungen dürfen unter keinen Umständen geöffnet oder entfernt werden. Wenden Sie sich für Reparaturen an einen entsprechend qualifizierten professionellen Kundendienst.

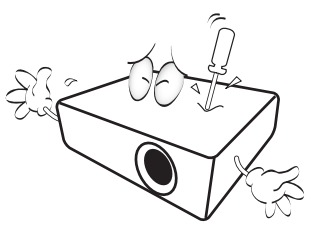

- 12. Blockieren Sie nicht die Belüftungsöffnungen.
	- Stellen Sie den Projektor nicht auf eine Decke, auf Bettzeug oder auf eine andere weiche Oberfläche.
	- Bedecken Sie den Projektor nicht mit einem Tuch oder einem anderen Gegenstand.
	- In der Nähe des Projektors dürfen sich keine leicht entflammbaren Stoffe befinden.

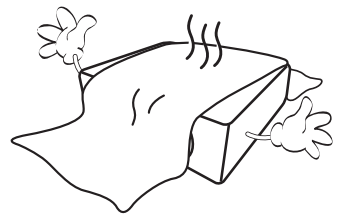

Wenn die Belüftungsöffnungen blockiert sind, kann Überhitzung im Projektor zu einem Brand führen.

- 13. Stellen Sie den Projektor für den Betrieb immer auf einer ebenen, waagerechten Fläche auf.
	- Verwenden Sie das Gerät nicht auf unebenen Flächen mit einer Neigung von mehr als 10 Grad (nach rechts/links) bzw. 15 Grad (nach vorne/hinten). Die Verwendung des Projektors auf nicht waagerechten Flächen kann zu Fehlfunktionen oder Beschädigungen der Lampe führen.

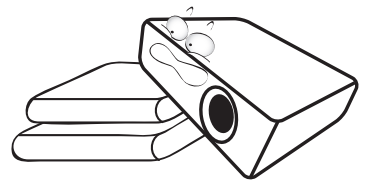

14. Stellen Sie das Gerät nicht senkrecht auf eine Seite. Andernfalls kann der Projektor umfallen und beschädigt werden oder Verletzungen verursachen.

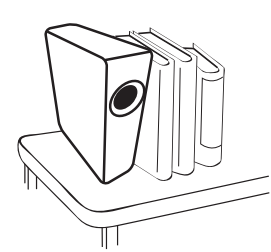

15. Treten Sie nicht auf den Projektor, und stellen Sie nichts auf das Gerät. Andernfalls können Schäden am Projektor sowie Unfälle und Verletzungen die Folge sein.

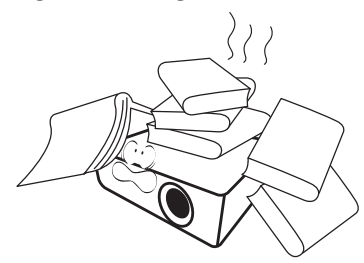

- 16. Während das Gerät in Betrieb ist, treten möglicherweise aus dem Belüftungsgitter heiße Luft oder auffallende Gerüche aus. Dies ist normal und weist nicht auf einen Defekt des Gerätes hin.
- 17. Stellen Sie keine Flüssigkeiten auf den Projektor oder in seine Nähe. Wenn Flüssigkeiten in das Projektorinnere eindringen, kann dies zu Fehlfunktionen des Projektors führen. Wenn Flüssigkeit in den Projektor eingedrungen ist, trennen Sie das Netzkabel von der Steckdose, und setzen Sie sich mit BenQ in Verbindung, um den Projektor reparieren zu lassen.

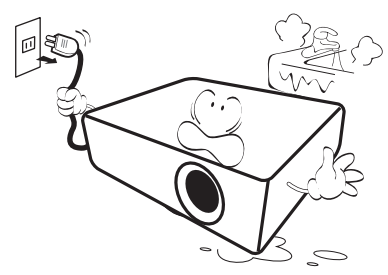

18. Dieser Projektor kann Bilder umgedreht anzeigen, so dass er auch an der Decke/Wand montiert werden kann.

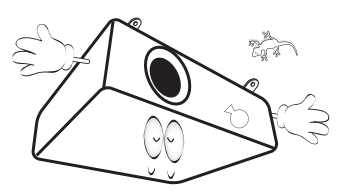

- 19. Dieses Gerät muss geerdet werden.
- 20. Stellen Sie den Projektor nicht an folgenden Standorten auf.
	- Orte mit unzureichender Belüftung oder unzureichendem Platz. Der Abstand zur Wand muss mindestens 50 cm betragen, und die Belüftung des Projektors darf nicht behindert sein.
	- Orte mit sehr hohen Temperaturen, z.B. in Kraftfahrzeugen mit verschlossenen Fenstern und Türen.
	- Orte mit sehr hoher Luftfeuchtigkeit oder hoher Konzentration von Staub und Zigarettenrauch. Hierdurch können optische Bauteile verunreinigt, die Nutzungsdauer des Projektors verringert und das Bild verdunkelt werden.

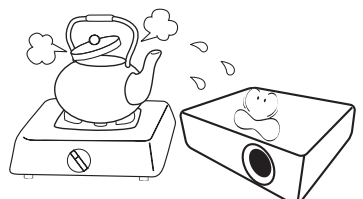

- Orte in der Nähe von Feuermeldern
- Orte mit Temperaturen über 40°C / 104°F
- Orte in einer Höhe von über 3000 m (10000 Fuß).

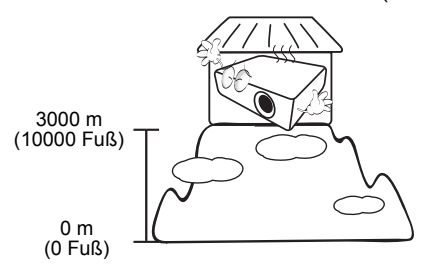

Quecksilber - Diese Lampe enthält Quecksilber. Entsorgen Sie sie entsprechend der vor Ort geltenden Gesetze und Bestimmungen. Siehe www.lamprecycle.org.

# <span id="page-6-0"></span>**Einleitung**

# <span id="page-6-1"></span>**Lieferumfang**

Packen Sie den Inhalt vorsichtig aus und prüfen Sie, ob alle unten abgebildeten Teile vorhanden sind. Wenn von diesen Teilen etwas fehlt, wenden Sie sich an den Händler, bei dem Sie das Gerät gekauft haben.

#### Standardzubehör

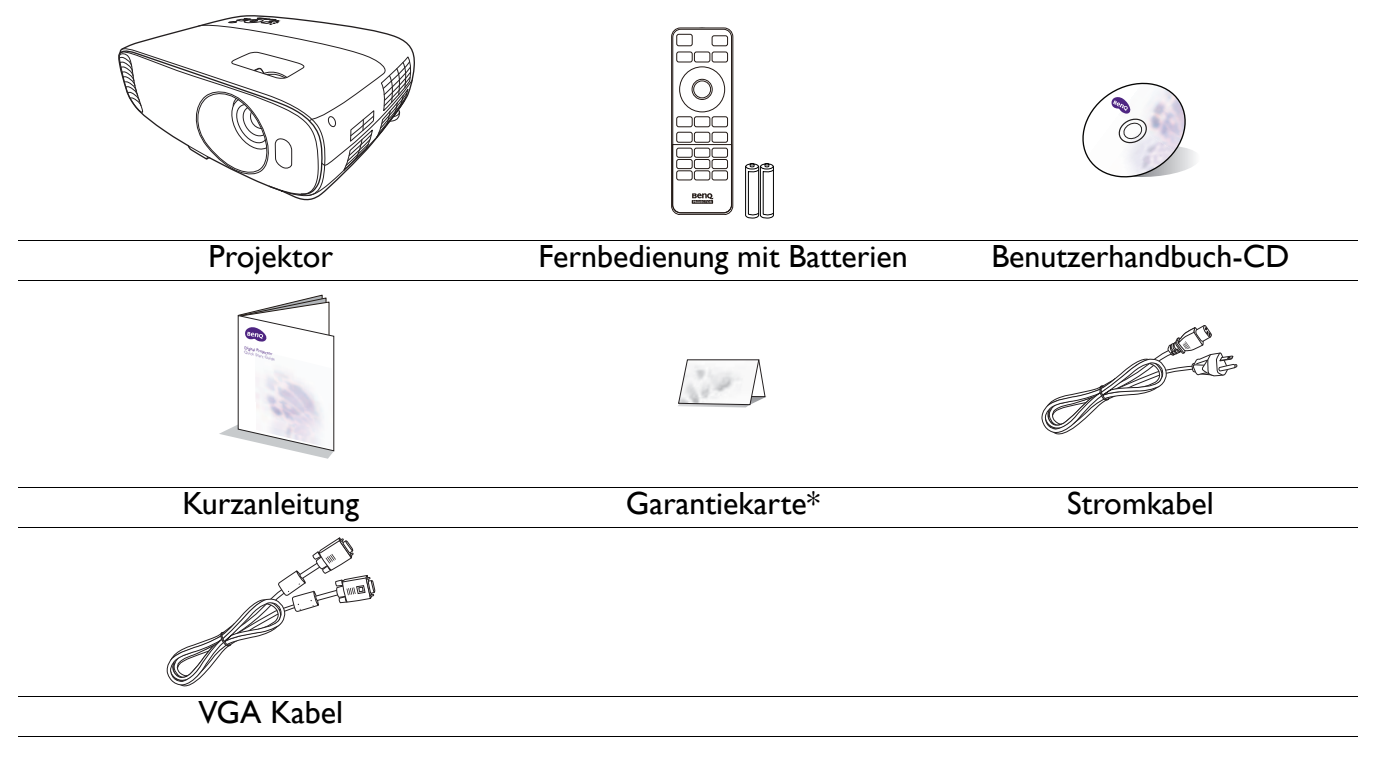

• Das mitgelieferte Zubehör ist für Ihr Land geeignet und kann von dem abgebildeten Zubehör abweichen.

• \*Die Garantiekarte wird nur in bestimmten Regionen mitgeliefert. Erkundigen Sie sich darüber bei Ihrem Händler.

#### Optionales Zubehör

- 1. Ersatzlampe
- 2. 3D-Brille

#### Wechseln der Batterien in der Fernbedienung

- 1. Drücken Sie auf die Batteriefachabdeckung und schieben Sie das Fach auf, wie es in der Abbildung gezeigt wird.
- 2. Entfernen Sie die alten Batterien (sofern vorhanden) und legen Sie zwei Batterien der Größe AAA ein. Achten Sie auf die richtige Ausrichtung der Pole (siehe Abbildung).
- 3. QCast Mirror Dongle/QCast Videostreaming Dongle/InstaShow (WDC10)

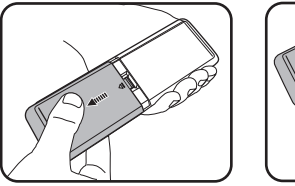

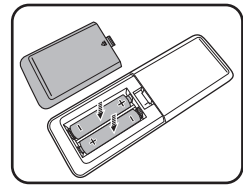

3. Schieben Sie die Abdeckung über das Fach, bis sie einrastet.

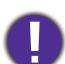

• Setzen Sie die Fernbedienung und die Batterien nicht extremer Hitze oder hoher Luftfeuchtigkeit aus, wie z.B. in einer Küche, einem Bad, einer Sauna, einem Solarium oder einem geschlossenen Auto.

- Verwenden Sie ausschließlich Batterien vom selben Typ oder gleichwertige, vom Batteriehersteller empfohlene Modelle.
- Entsorgen Sie Altbatterien gemäß den Hinweisen des Herstellers und den örtlich geltenden Vorschriften.
- Werfen Sie Batterien niemals ins Feuer. Es besteht sonst Explosionsgefahr.
- Wenn die Batterien spannungslos sind oder die Fernbedienung für längere Zeit nicht verwendet wird, entfernen Sie die Batterien, um zu verhindern, dass sie auslaufen und die Fernbedienung beschädigen.

## <span id="page-8-0"></span>**Außenansicht des Projektors**

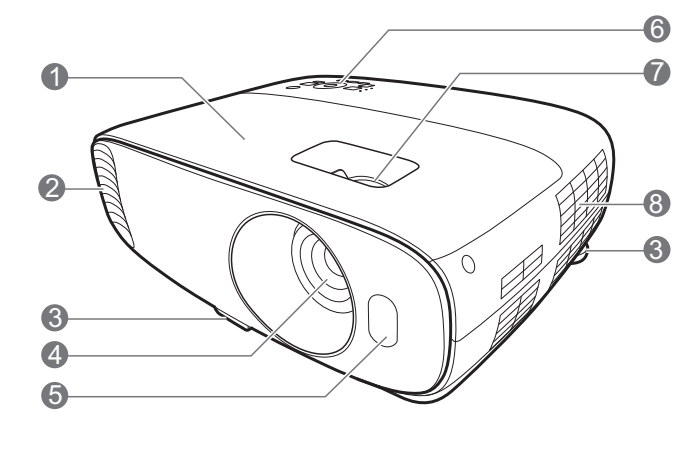

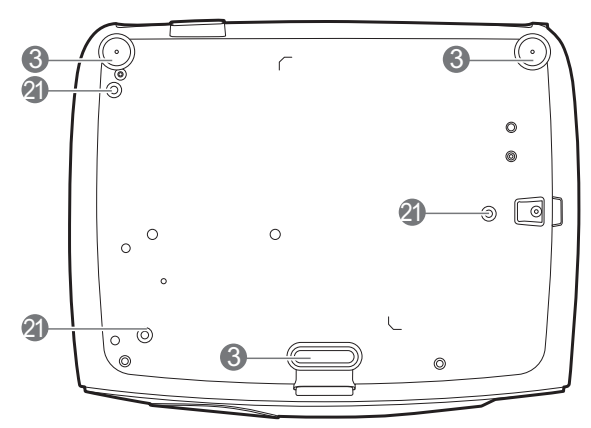

- 1. Lampenabdeckung
- 2. Lüftungsöffnungen (Luftauslass)
- 3. Einstellfüße
- 4. Projektionslinse
- 5. IR-Fernbedienungssensor
- 6. Externes Bedienfeld (Siehe [Bedienelemente und Funktionen auf](#page-9-0)  [Seite 10](#page-9-0).)
- 7. Fokusring
- 8. Lüftungsöffnungen (Lufteinlass)
- 9. HDMI -1 Eingangsanschluss
- 10. HDMI-2/MHL-Eingangsanschluss (für HDMI Dongle)
- 11. USB Typ A Anschluss
- 12. USB Mini-B Anschluss

13. Signaleingangsbuchsen für RGB (PC)

3

9 TA

12 14 16 13 16 17 10 12 13 16 18

3

b<br>D

 $\alpha$ 

ØC

21

- 14. Signalausgangsbuchse für RGB (PC)
- 15. RS-232-Kontrollanschluss
- 16. S-Video-Eingangsbuchse
- 17. Videoeingangsbuchse

21

19

3 21

- 18. Audioeingangsbuchsen Audioausgangsbuchse
- 19. Netzstrombuchse
- <span id="page-8-1"></span>20. Aussparung für Kensington-Schloss (Diebstahlschutz)
- 21. Löcher für Deckenmontage

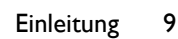

# <span id="page-9-0"></span>**Bedienelemente und Funktionen**

### Projektor & Fernbedienung

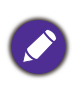

Sämtliche in diesem Dokument beschriebenen Tastendrücke sind auf dem Projektor oder auf der Fernbedienung verfügbar.

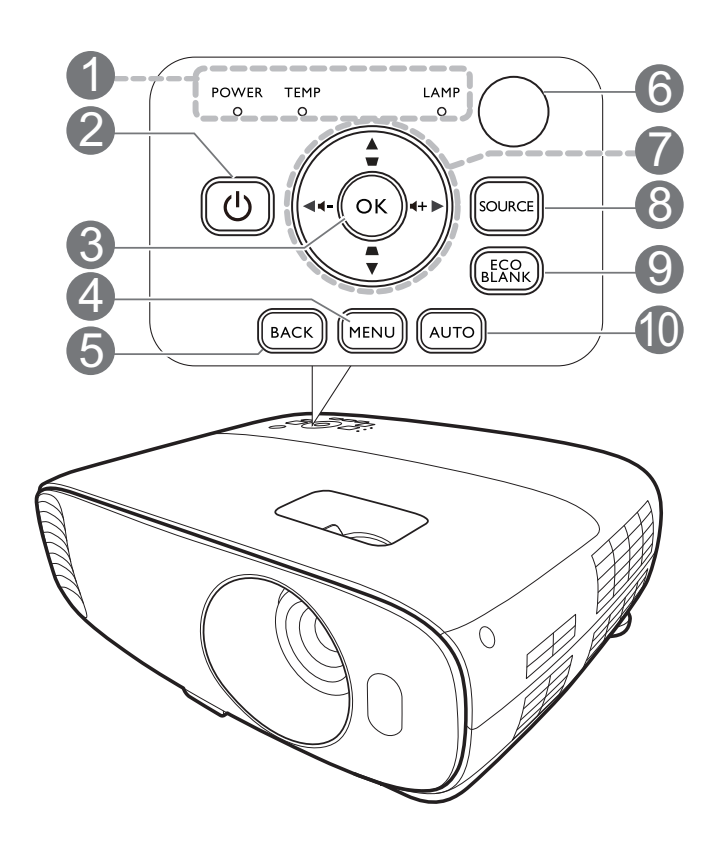

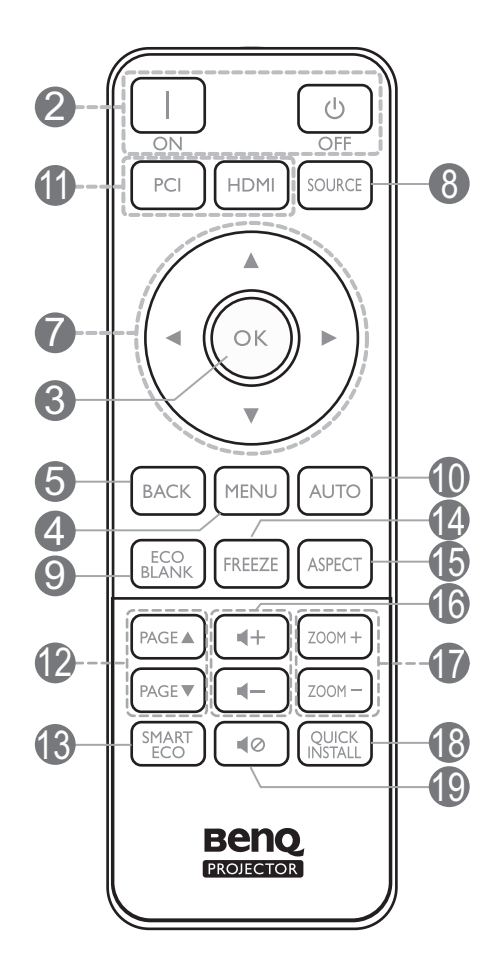

#### 1. **POWER (Kontrollleuchte)**/**POWER (Kontrollleuchte)**/**LAMP (Kontrollleuchte)** (Siehe [Signalleuchten auf Seite 44.](#page-43-0))

#### 2. **EIN/AUS**

Schaltet den Projektor in den Standbymodus oder ein.

#### **ON/ OFF**

Schaltet den Projektor in den Standbymodus oder ein.

#### 3. **OK**

Bestätigt das im On-Screen Display (OSD)-Menü ausgewählte Menüelement.

#### 4. **MENU**

Aktiviert das On-Screen Display (OSD)-Menü.

#### 5. **BACK**

Wechselt zum vorherigen OSD-Menü zurück, schließt das Menü und speichert die Menüeinstellungen.

6. IR-Fernbedienungssensor

7. Pfeiltasten  $({\blacktriangle}, {\blacktriangledown}, {\blacktriangle}, {\blacktriangleright})$ 

Wenn das On-Screen Display (OSD)-Menü aktiviert ist, dienen die Tasten als Richtungstasten, mit denen Sie die gewünschten Menüeinträge auswählen und verschiedene Einstellungen vornehmen können.

Schrägposition-Tasten ( $\triangle$ ,  $\triangledown$ )

Zeigt die Seite für die Korrektur der Schrägposition an.

Lautstärketasten  $\blacksquare - \square \blacksquare +$ 

Hiermit können Sie die Projektorlautstärke verringern oder erhöhen.

#### 8. **SOURCE**

Zeigt die Quellenauswahlleiste an.

#### 9. **ECO BLANK**

Dient dem Ausblenden des Projektionsbildes.

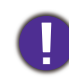

Sorgen Sie dafür, dass die Projektorlinse frei ist, da sich andernfalls die sich auf der Linse befindenden Objekte erhitzen oder verformen können oder Brandgefahr besteht.

#### 10. **AUTO**

Ermittelt automatisch das beste Bildtiming für das dargestellte Bild, wenn PC-Signal (analoges RGB) ausgewählt ist.

11. Quellenauswahltasten: **PC 1**, **HDMI**.

#### 12. **PAGE** /**PAGE**

Dient dem Steuern eines Anzeigeprogramms (auf einem angeschlossenen PC), das auf Bild-nach-oben- und Bild-nach-unten-Befehle reagiert (z.B. Microsoft PowerPoint).

#### 13. **SMART ECO**

Zeigt das **Lampenmodus** Menü für die Auswahl eines geeigneten Lampenbetriebsmodus an.

#### 14. **FREEZE**

Friert das projizierte Bild ein.

#### 15. **ASPECT**

Dient der Auswahl des projizierten Bildformates.

#### 16. Lautstärketasten  $\P$  -/ $\P$ +

Hiermit können Sie die Projektorlautstärke verringern oder erhöhen.

#### 17. **ZOOM+**/**ZOOM-**

Vergrößert oder verkleinert das projizierte Bildgröße.

#### 18. **QUICK INSTALL**

Schnelle Auswahl verschiedener Funktion, um das projizierte Bild anzupassen und das Testmuster anzuzeigen.

#### 19. 10

Schaltet den Ton des Projektors ein und aus.

### Steuerung Ihres Gerätes mit der Fernbedienung

Wenn der Projektor den Inhalt Ihres MHL-kompatiblen Gerätes projiziert, können Sie die Fernbedienung zur Steuerung des Gerätes verwenden.

Halten Sie **AUTO** 3 Sekunden lang gedrückt, um den MHL-Modus aufzurufen. Die folgenden Tasten sind für die Steuerung Ihres Geräte verfügbar: **Pfeiltasten (** $\triangle$ **,**  $\nabla$ **,**  $\blacktriangleleft$ **,**  $\blacktriangleright$ **), MENU, BACK, OK**.

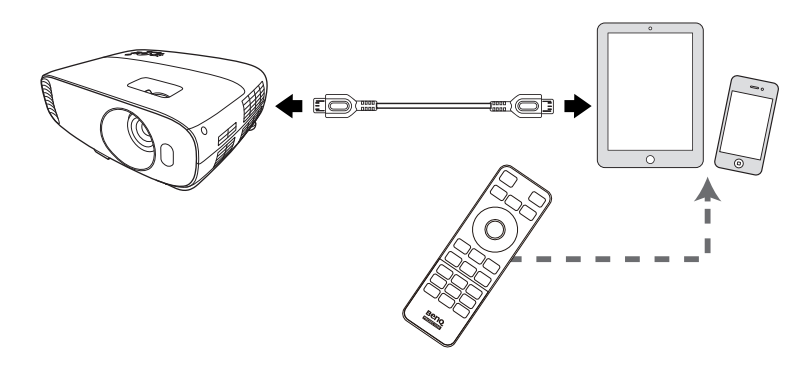

Halten Sie **AUTO** 3 Sekunden lang gedrückt, um den MHL-Modus zu beenden.

Wenn sich der Projektor im MHL-Modus befindet, sollte das Tastenfeld am Projektor dieselbe Belegung wie die Tasten auf der Fernbedienung haben.

### Effektive Reichweite der Fernbedienung

Die Fernbedienung muss mit einer maximalen Abweichung von 30 Grad senkrecht auf die IR-Fernbedienungssensoren des Projektors gerichtet werden. Der Abstand zwischen der Fernbedienung und den Sensoren darf nicht mehr als 8 Meter (~ 26 Fuß) betragen.

Stellen Sie sicher, dass sich zwischen der Fernbedienung und den IR-Sensoren keine Hindernisse befinden, die den Infrarot-Lichtstrahl blockieren könnten.

• Bedienung des Projektors von der Vorderseite • Bedienung des Projektors von der Oberseite

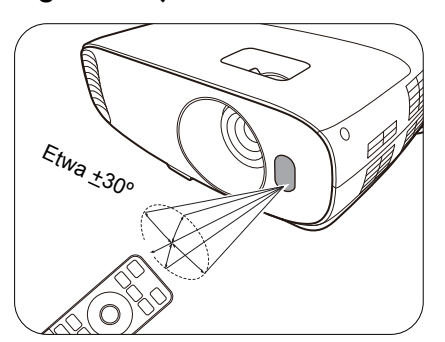

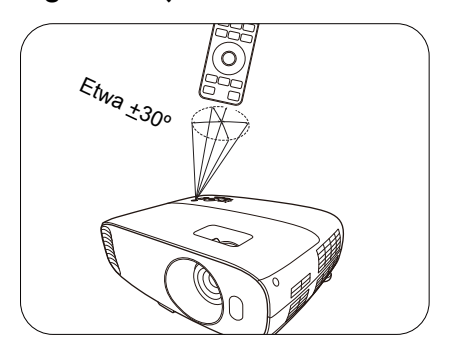

# <span id="page-12-0"></span>**Aufstellen des Projektors**

# <span id="page-12-1"></span>**Auswählen des Standortes**

Bedenken Sie bitte Folgendes, bevor Sie sich für einen Installationsort für den Projektor entscheiden:

- Größe und Position der Leinwand
- Ort der Netzsteckdose
- Ort und Abstand zwischen Projektor und anderen Geräten

Sie können den Projektor auf eine der folgenden Weisen installieren.

#### 1. **Tisch vorne**

Bei dieser Variante wird der Projektor auf einen Tisch vor der Leinwand gestellt. Diese Variante wird am häufigsten verwendet und ist für einen schnellen Auf- und Abbau am besten geeignet.

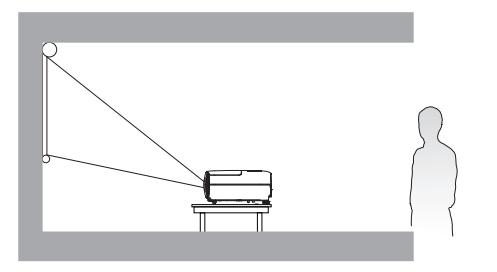

#### 3. **Decke vorne**

Bei dieser Variante wird der Projektor mit der Oberseite nach unten vor der Leinwand an der Decke befestigt. Verwenden Sie zur Befestigung des Projektors an der Decke den speziellen BenQ-Deckenmontagesatz (im Fachhandel erhältlich).

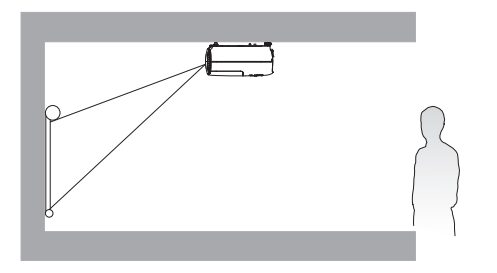

#### 2. **Tisch hinten**

Bei dieser Variante wird der Projektor auf einen Tisch hinter der Leinwand aufgestellt. Beachten Sie, dass für diese Variante eine spezielle Leinwand für rückwärtige Projektion erforderlich ist.

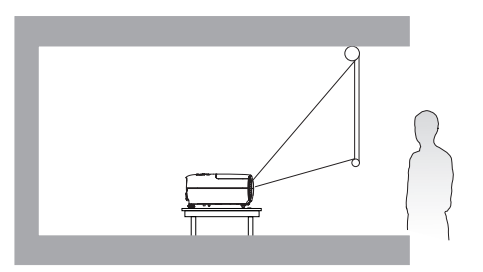

#### 4. **Decke hinten**

Bei dieser Variante wird der Projektor mit der Oberseite nach unten hinter der Leinwand an der Decke befestigt. Beachten Sie, dass für diese Variante eine spezielle Leinwand für rückwärtige Projektion sowie der BenQ-Deckenmontagesatz erforderlich ist.

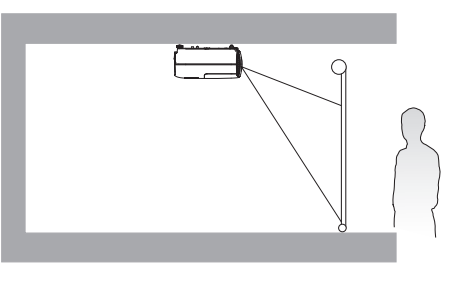

Rufen Sie nach dem Einschalten des Projektors das **Erweitert Menü - Einstellungen** > **Projektor Installation** auf und drücken Sie auf OK und  $\blacktriangleleft$  / , um eine Einstellung auszuwählen.

Sie können auch **QUICK INSTALL** auf der Fernbedienung verwenden, um auf dieses Menü zuzugreifen.

## <span id="page-13-0"></span>**Einstellen der bevorzugten Bildgröße für die Projektion**

Die Größe des projizierten Bildes wird durch den Abstand zwischen Projektorlinse und Leinwand, die Zoomeinstellung (falls verfügbar) und das Videoformat beeinflusst.

### Projektionsgrößen

<span id="page-13-1"></span>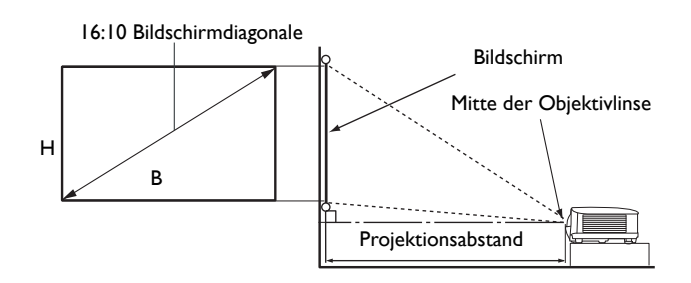

#### • Das Bildformat der Leinwand beträgt 16:10 und das des projizierten Bildes beträgt 16:10

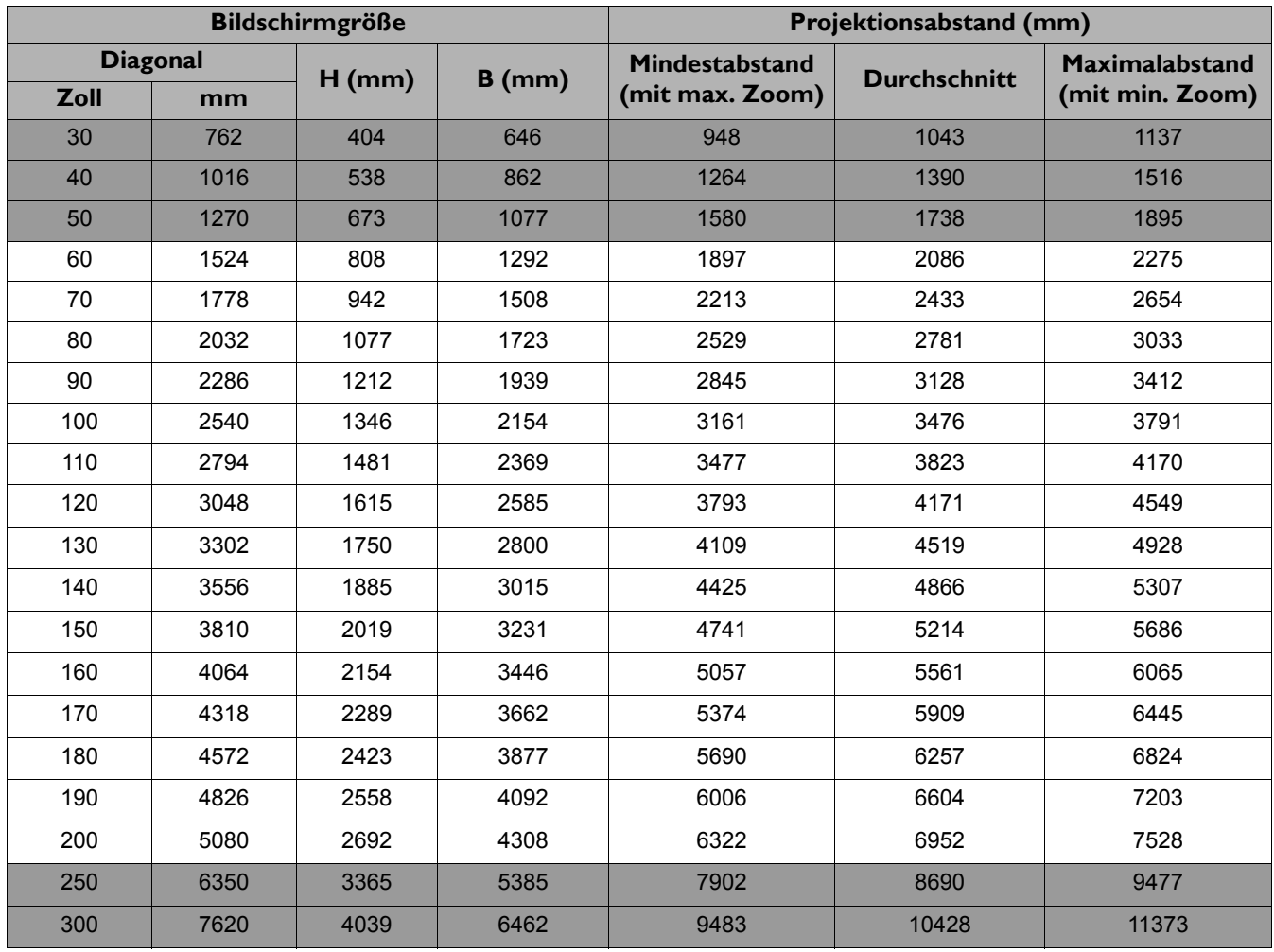

Wenn Sie zum Beispiel eine 120 Zoll Leinwand verwenden, beträgt der empfohlene Projektionsabstand laut ["Durchschnitt"](#page-13-1) Spalte 4.171 mm.

Wenn Ihr gemessener Projektionsabstand 4.500 mm beträgt, ist die nächste Übereinstimmung in der Spalte ["Durchschnitt"](#page-13-1) 4.519 mm. Wenn Sie durch die Zeile gehen, sehen Sie, dass eine 130 Zoll (etwa 3,3 Meter) große Leinwand benötigt wird.

Um Ihre Projektionsqualität zu optimieren, empfehlen wir Ihnen, die Projektion im nicht grauen Bereich zu machen.

Alle Werte sind lediglich Schätzungen und können von den tatsächlichen Abmessungen abweichen. Wenn Sie den Projektor dauerhaft montieren möchten, empfiehlt BenQ, vor dem Anbringen Projektionsgröße und -abstand mit dem Projektor an Ort und Stelle zu testen, um die optischen Eigenschaften des jeweiligen Projektors zu berücksichtigen. So können Sie die ideale Montageposition für Ihre spezielle Raumsituation ermitteln.

## <span id="page-14-0"></span>**Befestigung des Projektors**

Wenn Sie den Projektor befestigen möchten, sollten Sie unbedingt einen gut passenden BenQ-Projektormontagesatz verwenden und sicherstellen, dass dieser fachgerecht und sicher installiert wurde.

Falls Sie für den Projektor einen Montagesatz eines anderen Herstellers als BenQ verwenden, besteht die Gefahr, dass der Projektor aufgrund einer unsachgemäßen Befestigung mit falschen/zu kurzen Schrauben herunterfällt.

### Vor der Befestigung des Projektors

- Der BenQ-Montagesatz für den Projektor ist im selben Fachgeschäft erhältlich, in dem Sie auch den BenQ-Projektor erworben haben.
- BenQ empfiehlt, dass Sie außerdem ein separates, mit dem Kensington-Schloss kompatibles Sicherheitskabel kaufen und dieses ordnungsgemäß in der Aussparung für das Kensington-Schloss am Projektor und an der Grundplatte der Montagehalterung anbringen. Neben dem Diebstahlschutz bietet dies einen Fallschutz, sollte sich der Projektor aus seiner Befestigung am Montagegestell lösen.
- Bitten Sie Ihren Händler, den Projektor für Sie zu installieren. Wenn Sie den Projektor selbst installieren, könnte er herunterfallen und zu Verletzungen führen.
- Nehmen Sie erforderliche Maßnahmen vor, um ein Herunterfallen des Projektors, z.B. während eines Erdbebens, zu verhindern.
- Die Garantie gilt nicht für Produktschäden durch die Befestigung des Projektors mit einem Projektormontagesatz, der nicht von BenQ stammt.
- Beachten Sie die Umgebungstemperatur an der Stelle, an welcher der Projektor an der Decke/Wand befestigt wird. Wenn eine Heizung verwendet wird, könnte die Temperatur an der Decke höher als erwartet sein.
- Lesen Sie die Anleitung des Montagesatzes, um etwas über das zulässige Anzugsmoment zu erfahren. Ein zu hohes Anzugsmoment könnte zu Schäden und Herunterfallen des Projektors führen.
- Stellen Sie sicher, dass sich die Steckdose in erreichbarer Höhe befindet, um den Projektor bequem herunterfahren zu können.

### Decke/Wand Montageinstallation Abbildung

Schraube für Decken-/Wandmontage: M4  $(Max L = 25 mm; Min L = 20 mm)$ 

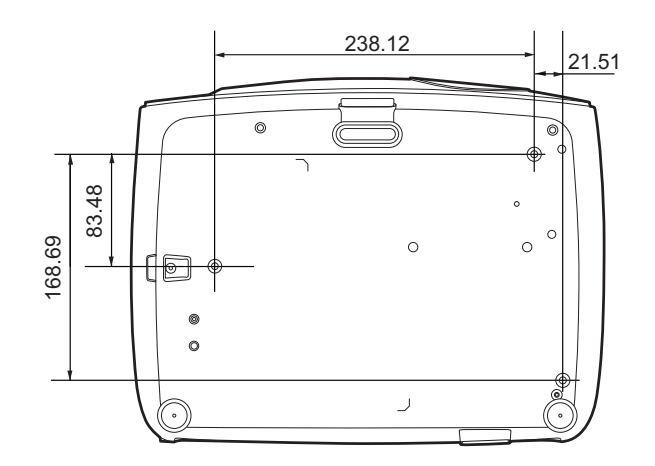

Einheit: mm

## <span id="page-15-0"></span>**Einstellen des projizierten Bildes**

### Projektionswinkel einstellen

Wenn der Projektor nicht auf einer ebenen Fläche steht oder die Leinwand und der Projektor nicht senkrecht zueinander ausgerichtet sind, entsteht eine Schrägprojektion des Bildes. Durch Anpassung der Einstellfüße können Sie die Feineinstellung für den horizontalen Winkel vornehmen.

Um die Füße einzufahren, schrauben Sie den Einstellfuß in die entgegengesetzte Richtung.

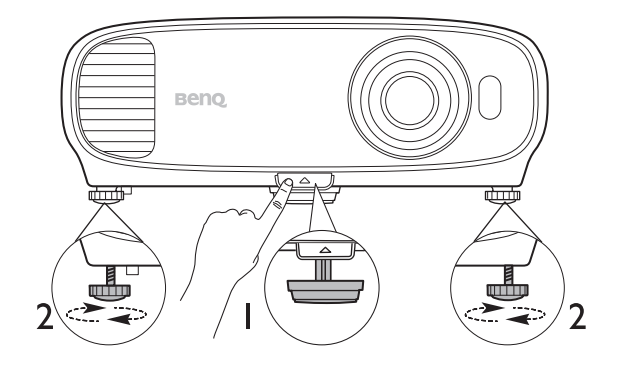

Blicken Sie während des Betriebs nicht direkt in die Projektorlinse. Durch das intensive Licht können Ihre Augen möglicherweise geschädigt werden.

### Automatische Einstellung des Bildes

In manchen Fällen müssen Sie möglicherweise die Bildqualität optimieren. Drücken Sie hierfür auf **AUTO**. Innerhalb von 3 Sekunden stellt die integrierte intelligente Funktion für die automatische Einstellung die Werte für Frequenz und Takt auf die beste Bildqualität ein.

Die Informationen zur aktuellen Quelle werden 3 Sekunden lang in einer Ecke des Bildschirms angezeigt.

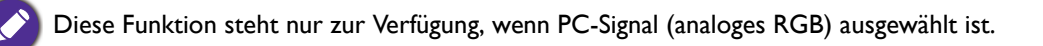

### Bildschärfe feineinstellen

Machen Sie das Bild schärfer, indem Sie am Fokusring drehen.

### <span id="page-16-0"></span>Korrektur der Schrägprojektion

Bei einer Schrägprojektion sieht das projizierte Bild aufgrund einer gewinkelten Projektion wie ein Trapez aus.

Um dies zu korrigieren, gehen Sie manuell vor, indem Sie einen der folgenden Schritte ausführen.

- 1. Führen Sie einen der folgenden Schritte aus, um die Schrägpositionskorrekturseite anzuzeigen.
	- Drücken Sie auf dem Projektor auf  $\bigcap$  /  $\bigtriangledown$ .
	- Drücken Sie auf der Fernbedienung auf **QUICK INSTALL**. Drücken Sie auf ▼, um **Schrägposition** zu markieren, und drücken Sie auf **OK**.

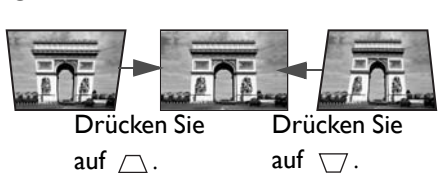

- Rufen Sie das **Erweitert Menü Anzeige** > **Schrägposition** auf und drücken Sie auf **OK**.
- 2. Die Seite für die **Schrägposition** Korrektur wird angezeigt. Drücken Sie auf  $\cap$ , um die Schrägposition oben im Bild zu korrigieren. Drücken Sie auf  $\bigtriangledown$ , um die Schrägposition unten im Bild zu korrigieren.

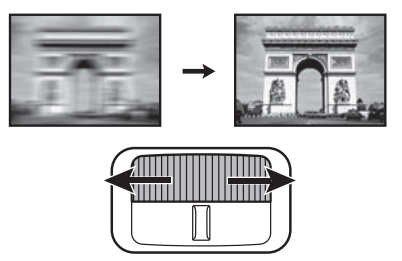

# <span id="page-17-0"></span>**Verbindungen**

Gehen Sie beim Anschließen einer Signalquelle an den Projektor folgendermaßen vor:

- 1. Schalten Sie alle Geräte aus, bevor Sie mit dem Anschließen beginnen.
- 2. Verwenden Sie für jede Quelle das passende Kabel.
- 3. Stellen Sie sicher, dass Sie die Kabel fest angeschlossen haben.

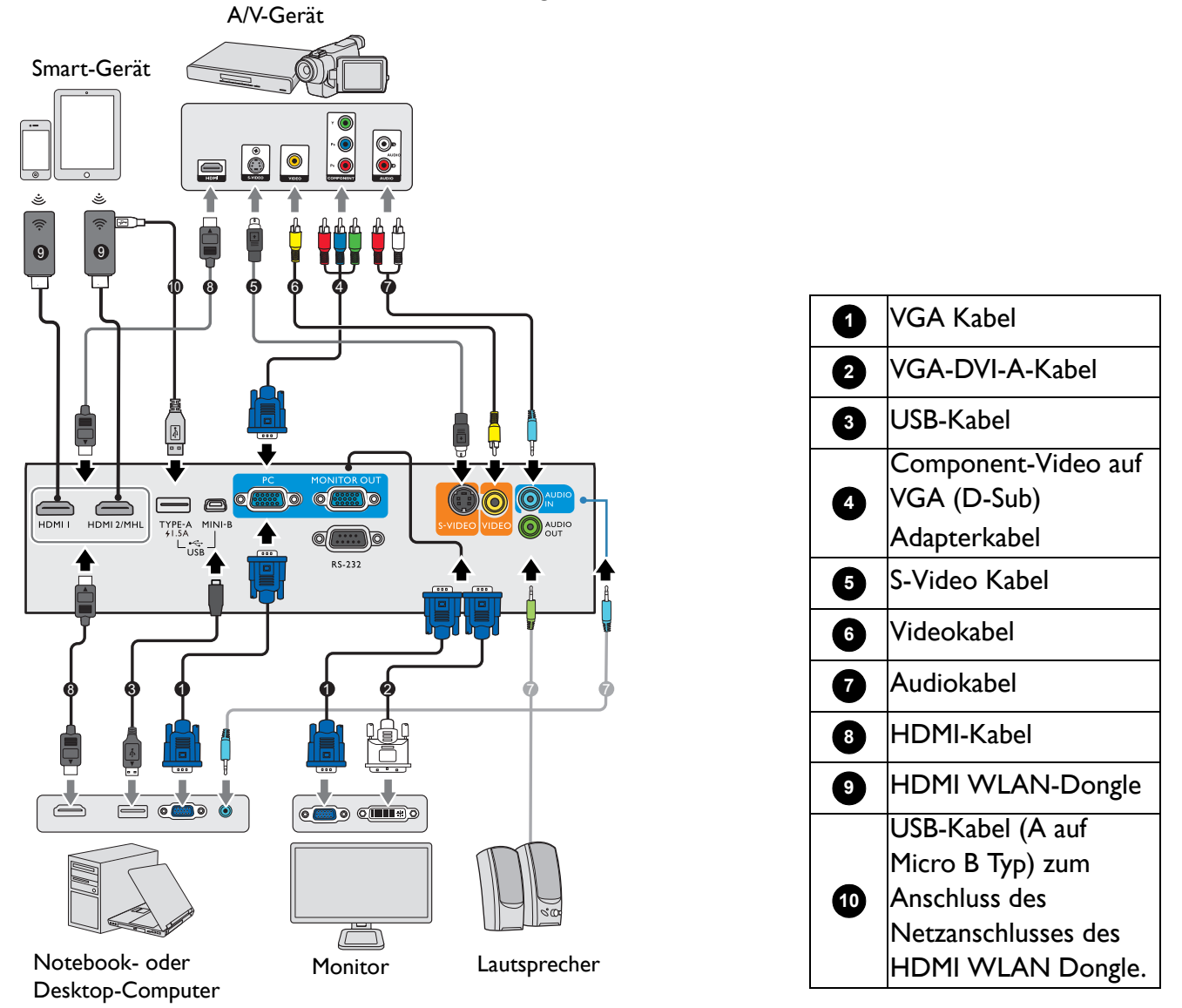

- Die für die obigen Anschlussmöglichkeiten benötigten Kabel sind eventuell nicht alle im Lieferumfang dieses Projektors enthalten (siehe [Lieferumfang auf Seite 7\)](#page-6-1). Kabel können über den Elektrofachhandel bezogen werden.
	- Die Illustrationen der Anschlüsse dienen lediglich der Veranschaulichung. Die auf der Rückseite des Projektors zur Verfügung stehenden Anschlüsse können sich von Modell zu Modell unterscheiden.
	- Bei einigen Notebooks werden externe Videoanschlüsse nicht aktiviert, wenn sie an einen Projektor angeschlossen werden. Mit einer Tastenkombination wie z.B. FN + Funktionstaste mit einem Monitorsymbol wird die externe Anzeige ein- bzw. ausgeschaltet. Drücken Sie gleichzeitig die Funktionstaste FN und die Taste mit dem Symbol. Informationen zu den Tastenkombinationen Ihres Notebooks finden Sie in der Dokumentation zum Notebook.
	- Wenn das ausgewählte Videobild nicht angezeigt wird, obwohl der Projektor eingeschaltet und die richtige Videoquelle ausgewählt wurde, prüfen Sie, ob das Gerät, das als Videoquelle dient, eingeschaltet ist und ordnungsgemäß funktioniert. Prüfen Sie auch, ob die Signalkabel ordnungsgemäß angeschlossen wurden.

Für den Anschluss des Projektors an ein Videoquellgerät wird nur eine der Anschlussmethoden benötigt, allerdings bietet jede davon im Hinblick auf die Videoqualität ein anderes Niveau.

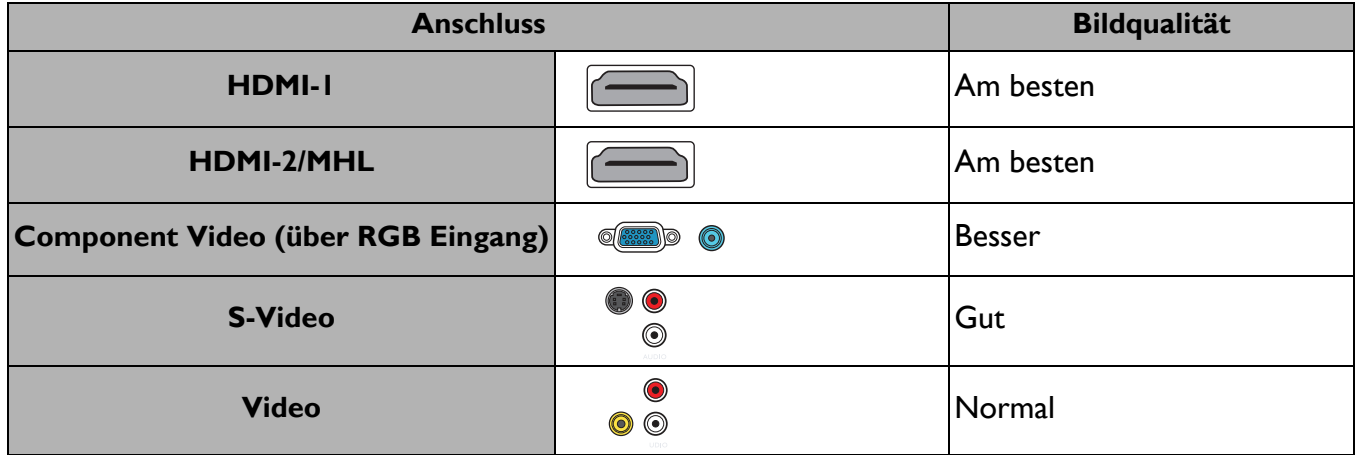

#### Anschließen von Audiogeräten

Der Projektor verfügt über integrierte Mono-Lautsprecher mit einfachen Audiofähigkeiten, die ausschließlich auf Datenpräsentationen für geschäftliche Zwecke ausgelegt sind. Für die Reproduktion von Stereoaudio, wie dies von Heimkinoanwendungen möglicherweise erwartet wird, ist der Lautsprecher weder konzipiert noch gedacht. Jedes Stereoaudio-Eingangssignal (sofern angeschlossen) wird über die Projektorlautsprecher zu einem gemeinsamen Monoaudio-Ausgangssignal vermischt.

Die integrierten Lautsprecher werden deaktiviert, wenn eine Verbindung mit der **AUDIO OUT**-Buchse besteht.

- Der Projektor kann nur ein gemischtes Monoaudiosignal wiedergeben, auch wenn ein Stereosignal eingeht.
- Wenn das ausgewählte Videobild nicht angezeigt wird, obwohl der Projektor eingeschaltet und die richtige Videoquelle ausgewählt wurde, prüfen Sie, ob das Gerät, das als Videoquelle dient, eingeschaltet ist und ordnungsgemäß funktioniert. Prüfen Sie auch, ob die Signalkabel ordnungsgemäß angeschlossen wurden.

## <span id="page-19-0"></span>**Geräte anschließen**

Der Projektor kann den Inhalt direkt von einem intelligenten Gerät aus mit einem WLAN-Dongle projizieren.

HDMI WLAN-Dongle (z.B. BenQ QCastMirror, QCast)

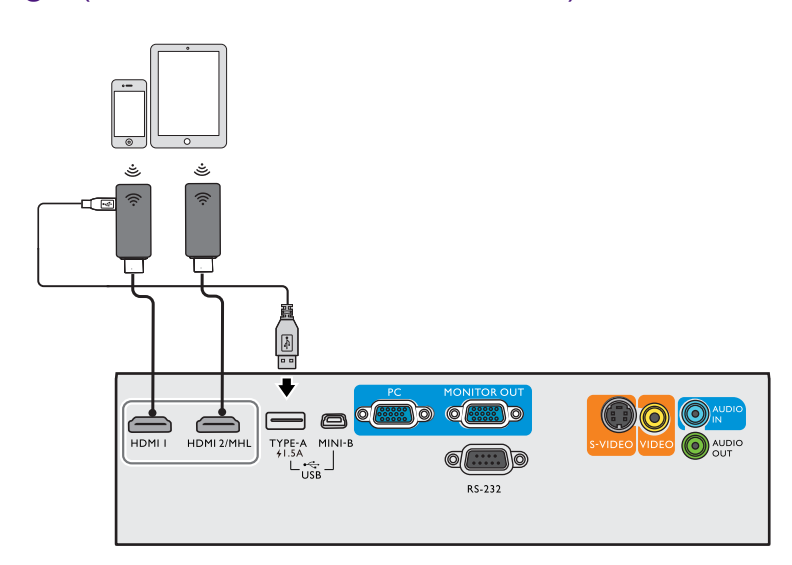

- Verbinden Sie den Dongle mit den **HDMI-1** und **USB TYPE-A** Anschlüssen und wechseln Sie das Eingangssignal auf **HDMI-1**.
- Verbinden Sie den Dongle mit dem **HDMI-2/MHL** Anschluss am Projektor und wechseln Sie das Eingangssignal auf **HDMI-2/MHL**.

## <span id="page-19-1"></span>**InstaShow (WDC10) verbinden**

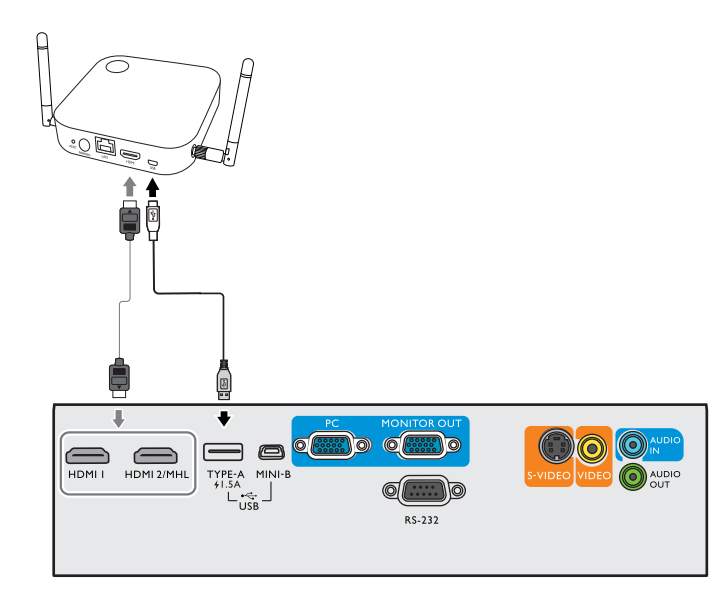

- Verbinden Sie das HDMI-Kabel mit der HDMI Ausgangsbuchse des InstaShow Host und der HDMI Eingangsbuchse des Projektors.
- Verbinden Sie ein Ende des beiliegenden USB-Kabels mit der mini-USB Buchse des InstaShow Host und das andere Ende mit der USB Typ-A (1,5 A) Buchse des Projektors.

# <span id="page-20-0"></span>**Bedienung**

# <span id="page-20-1"></span>**Einschalten des Projektors**

- 1. Schließen Sie das Stromkabel an. Schalten Sie die Netzsteckdose ein (sofern ein entsprechender Schalter vorhanden ist). Die Stromanzeige am Projektor leuchtet nach Anschließen des Netzkabels orange auf.
- 2. Drücken Sie auf  $\bigcup$  am Projektor oder auf  $\bigcap$  auf der Fernbedienung, um den Projektor zu starten. Die Stromanzeige blinkt zunächst grün und zeigt dann durch grünes Dauerlicht an, dass das Gerät eingeschaltet ist.

Der Einschaltvorgang dauert etwa 30 Sekunden. Gegen Ende des Einschaltvorgangs wird ein Startlogo projiziert. Ø  $\circledcirc$ 

Drehen Sie ggf. am Fokusring, um die Schärfe des Bildes einzustellen.

- 3. Wenn Sie den Projektor zum ersten Mal einschalten, wählen Sie nach der Anzeige der Anweisungen auf dem Bildschirm eine Sprache für das OSD-Menü aus.
- 4. Wenn Sie zur Eingabe eines Passwortes aufgefordert werden, drücken Sie die Pfeiltasten, um ein sechsstelliges Passwort einzugeben. Siehe [Verwendung der](#page-23-1)  [Passwortfunktion auf Seite 24](#page-23-1).
- 5. Schalten Sie alle angeschlossenen Geräte ein.
- 6. Der Projektor wird nach Eingangssignalen suchen. Das aktuell gesuchte Eingangssignal wird angezeigt. Erkennt der Projektor kein gültiges Signal, wird die Meldung "Kein Signal" angezeigt, bis ein Eingangssignal gefunden wurde.

Sie können auch auf **SOURCE** drücken, um Ihr gewünschtes Eingangssignal auszuwählen. Siehe [Wechseln des Eingangssignals auf Seite 26.](#page-25-0)

- Verwenden Sie bitte nur Originalzubehör (z.B. Netzkabel), um Gefahren wie z.B. Stromschlag und Feuer nach Möglichkeit auszuschließen.
- Wenn der Projektor nach der letzten Verwendung noch warm ist, wird zunächst das Kühlgebläse für ca. 90 Sekunden aktiviert, bevor die Lampe eingeschaltet wird.
- Die Bildschirmabbildungen des Setup-Assistenten dienen lediglich zur Veranschaulichung und können sich vom tatsächlichen Bildschirm unterscheiden.
- Wenn die Frequenz/Auflösung des Eingangssignals den Betriebsbereich des Projektors überschreitet, wird die Meldung "Bereich überschritten" auf einer leeren Leinwand angezeigt. Wechseln Sie zu einem Eingangssignal, das mit der Auflösung des Projektors kompatibel ist, oder legen Sie für das Eingangssignal eine niedrigere Einstellung fest. Siehe [Timingtabelle auf Seite 48](#page-47-0).
- Wenn 3 Minuten lang kein Signal erkannt wird, schaltet der Projektor automatisch in den Sparmodus.

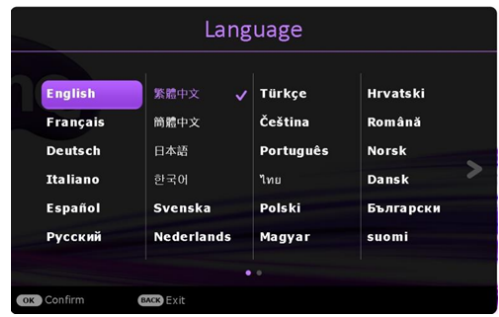

## <span id="page-21-0"></span>**Verwendung der Menüs**

Der Projektor ist mit 2 Arten von OSD-Menüs ausgestattet, über die Sie verschiedene Anpassungen und Einstellungen vornehmen können.

- **Standard** OSD-Menü: enthält grundlegende Menüfunktionen. (Siehe [Standard Menü auf Seite 28](#page-27-1))
- **Erweitert** OSD-Menü: enthält vollständige Menüfunktionen. (Siehe [Erweitert Menü auf Seite 30\)](#page-29-0)

Drücken Sie auf **MENU** am Projektor oder auf der Fernbedienung, um das OSD-Menü aufzurufen.

- Wechseln Sie mit den Pfeiltasten  $(\triangle/\blacktriangledown/\triangle)$  am Projektor oder auf der Fernbedienung durch die Menüelemente.
- Verwenden Sie **OK** am Projektor oder der Fernbedienung, um das ausgewählte Menüelement zu bestätigen.

Wenn Sie den Projektor zum ersten Mal (nach der erstmaligen Einrichtung) benutzen, wird das Basis OSD Menü angezeigt.

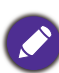

Die folgenden OSD-Bildschirmabbildungen dienen lediglich zur Veranschaulichung und können sich vom tatsächlichen Bildschirm unterscheiden.

#### Es folgt ein Überblick über das **Standard** OSD-Menü

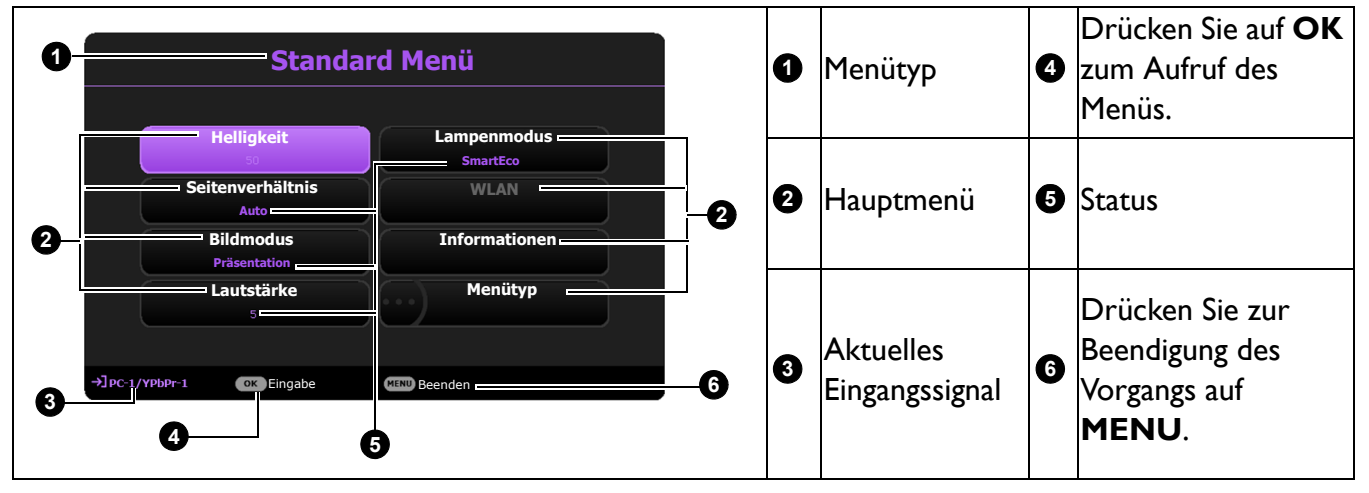

Sehen Sie die folgenden Anweisungen, wenn Sie vom **Standard** OSD-Menü zum **Erweitert** OSD-Menü wechseln möchten:

- 1. Rufen Sie das **Standard Menü** > **Menütyp** auf.
- 2. Drücken Sie auf OK und drücken Sie auf  $\triangle$ / $\blacktriangledown$  zur Auswahl von **Erweitert**. Wenn Sie den Projektor das nächste Mal einschalten, können Sie das **Erweitert** OSD-Menü aufrufen, indem Sie auf **MENU** drücken.

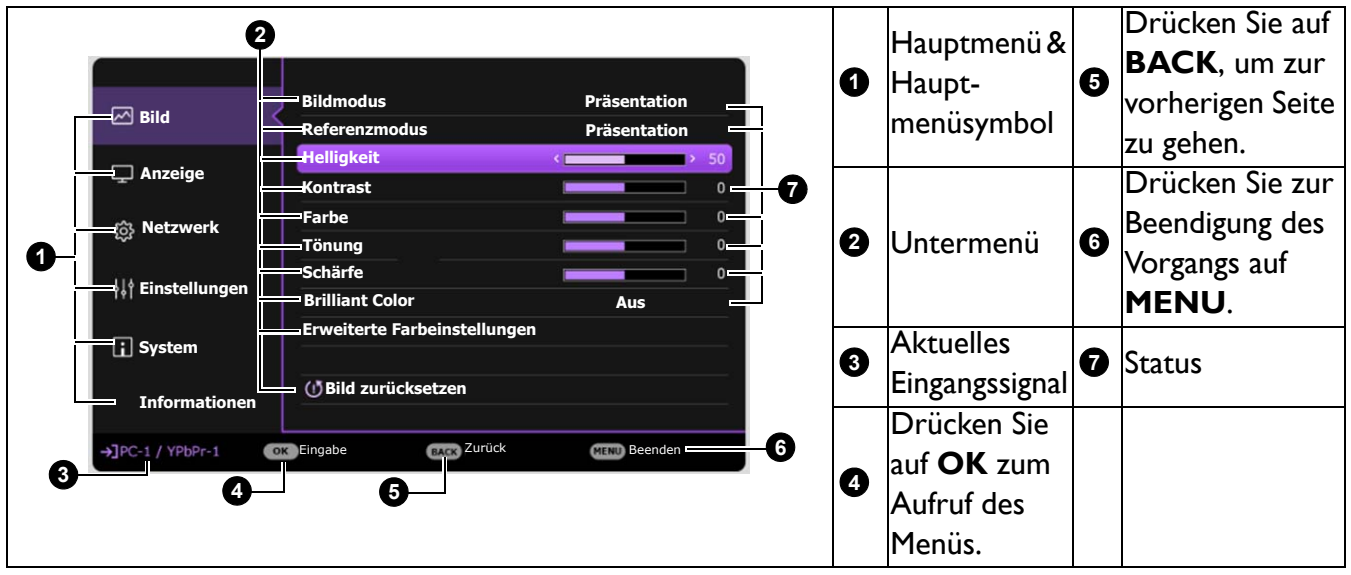

Es folgt ein Überblick über das **Erweitert** OSD-Menü

Sehen Sie die folgenden Anweisungen, wenn Sie vom **Erweitert** OSD-Menü zum **Standard** OSD-Menü wechseln möchten:

- 1. Rufen Sie das **Erweitert Menü System** > **Menüeinstellungen** auf und drücken Sie auf **OK**.
- 2. Wählen Sie **Menütyp** und **OK**.
- 3. Drücken Sie auf  $\triangle / \triangledown$ , um **Standard** auszuwählen. Wenn Sie den Projektor das nächste Mal einschalten, können Sie das **Standard** OSD-Menü aufrufen, indem Sie auf **MENU** drücken.

## <span id="page-23-0"></span>**Projektor sichern**

### Kabel mit Sicherheitsschloss verwenden

Der Projektor sollte an einem sicheren Ort installiert werden, damit er nicht gestohlen werden kann. Sie können auch ein Schloss, z.B. ein Kensington-Schloss kaufen, um den Projektor zu sichern. Auf der Rückseite des Projektors finden Sie eine Auslassung, an der Sie ein Kensington-Schloss befestigen können. Siehe Punkte [20](#page-8-1) auf [Seite 9.](#page-8-0)

Ein Sicherheitskabel mit Kensington-Schloss besteht in der Regel aus Schlüssel(n) und dem Schloss. Lesen Sie die Bedienungsanleitung des Schlosses, um zu erfahren, wie Sie es benutzen können.

### <span id="page-23-1"></span>Verwendung der Passwortfunktion

#### Einstellen eines Passwortes

- 1. Rufen Sie das **Erweitert Menü Einstellungen** > **Sicherheitseinstell.** auf. Drücken Sie auf **OK**. Die Seite **Sicherheitseinstell.** wird angezeigt.
- 2. Markieren Sie **Passwort ändern** und drücken Sie auf **OK**.
- 3. Die vier Pfeiltasten ( $\triangle, \triangleright, \triangleright, \triangleleft$ ) stehen jeweils für die 4 Stellen (1, 2, 3, 4). Drücken Sie je nach dem Passwort, das Sie einstellen möchten, die Pfeiltasten, um das sechsstellige Passwort einzugeben.
- 4. Bestätigen Sie das neue Passwort, indem Sie es erneut eingeben. Nachdem das Passwort eingestellt wurde, kehrt das OSD-Menü zur Seite **Sicherheitseinstell.** zurück.
- 5. Um die Funktion **Einschaltsperre** zu aktivieren, drücken Sie auf **A/v** und markieren Sie Einschaltsperre. Drücken Sie dann auf ∢/▶, um Ein auszuwählen. Geben Sie das Passwort erneut ein.
	- Die eingegebenen Stellen werden auf dem Bildschirm als Sternchen angezeigt. Notieren Sie das gewünschte Passwort vorab oder nach der Eingabe und bewahren Sie es an einem sicherem Ort auf, damit Sie es nachschlagen können, falls Sie es einmal vergessen sollten.
		- Nachdem ein Passwort festgelegt und die Einschaltsperre aktiviert wurde, kann der Projektor nur dann eingesetzt werden, wenn bei jedem Einschalten das richtige Passwort eingegeben wird.

#### Wenn Sie das Passwort vergessen haben

Bei Eingabe eines falschen Passwortes wird die Passwort-Fehlermeldung angezeigt, gefolgt von der Meldung **Aktuelles Kennwort Eingeben**. Wenn Sie sich absolut nicht mehr an das Passwort erinnern können, können Sie den Passwortrückruf verwenden. Siehe [Einleitung eines](#page-24-0)  [Passwortrückrufes auf Seite 25.](#page-24-0)

Wenn Sie 5 Mal in Folge ein falsches Passwort eingeben, wird der Projektor automatisch nach kurzer Zeit ausgeschaltet.

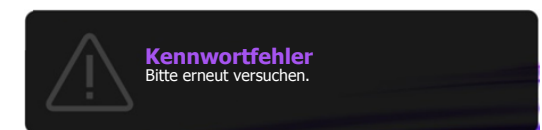

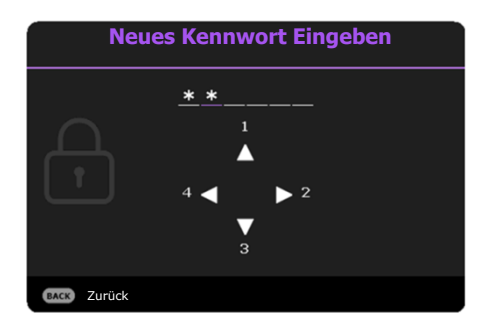

#### <span id="page-24-0"></span>Einleitung eines Passwortrückrufes

- 1. Halten Sie **AUTO** 3 Sekunden lang gedrückt. Auf dem Display des Projektors wird eine kodierte Nummer angezeigt.
- 2. Notieren Sie die Nummer und schalten Sie den Projektor aus.
- 3. Wenden Sie sich an einen BenQ-Kundendienst in Ihrer Nähe, um die Nummer zu dekodieren. Sie werden u.U. aufgefordert, anhand eines Kaufbeleges nachzuweisen, dass Sie zur Nutzung des Projektors berechtigt sind.

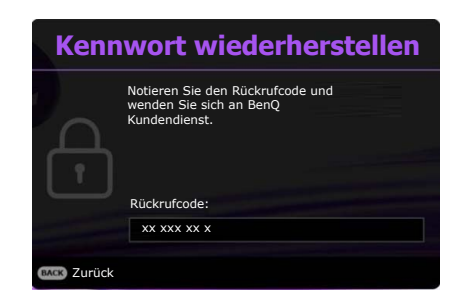

#### Passwort ändern

- 1. Rufen Sie das **Erweitert Menü Einstellungen** > **Sicherheitseinstell.** > **Passwort ändern** auf.
- 2. Drücken Sie auf **OK**. Die Meldung **"Aktuelles Kennwort Eingeben"** wird angezeigt.
- 3. Geben Sie das alte Passwort ein.
	- Wenn das Passwort richtig ist, wird eine weitere Meldung **"Neues Kennwort Eingeben"** angezeigt.
	- Wenn das Passwort nicht richtig ist, wird die Passwort-Fehlermeldung angezeigt. Anschließend wird die Meldung **"Aktuelles Kennwort Eingeben"** angezeigt, damit Sie es erneut versuchen können. Sie können auf **BACK** drücken, um die Änderung abzubrechen, oder es mit einem anderen Passwort zu versuchen.
- 4. Geben Sie ein neues Passwort ein.
- 5. Bestätigen Sie das neue Passwort, indem Sie es erneut eingeben.

#### Deaktivierung der Passwort-Funktion

Um den Passwortschutz zu deaktivieren, gehen Sie zu **Erweitert Menü - Einstellungen** > **Sicherheitseinstell. > Einschaltsperre** und drücken Sie auf  $\triangleleft$  **zur Auswahl von Aus.** Die Meldung **"Aktuelles Kennwort Eingeben"** wird angezeigt. Geben Sie das aktuelle Passwort ein.

- Nachdem das Passwort eingestellt wurde, kehrt das OSD-Menü zur Seite **Sicherheitseinstell.** zurück. Beim nächsten Einschalten des Projektors brauchen Sie das Passwort nicht mehr einzugeben.
- Wenn das Passwort nicht richtig ist, wird die Passwort-Fehlermeldung angezeigt. Anschließend wird die Meldung **"Aktuelles Kennwort Eingeben"** angezeigt, damit Sie es erneut versuchen können. Sie können auf **BACK** drücken, um die Änderung abzubrechen, oder es mit einem anderen Passwort zu versuchen.

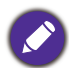

Beachten Sie, dass die Passwort-Funktion zwar deaktiviert ist, Sie das alte Passwort jedoch für den Fall bereithalten sollten, dass Sie die Passwort-Funktion durch Eingabe des alten Passwortes wieder reaktivieren müssen.

# <span id="page-25-0"></span>**Wechseln des Eingangssignals**

Der Projektor kann an mehrere Geräte gleichzeitig angeschlossen werden. Allerdings kann nur das Signal eines der Geräte als Vollbild angezeigt werden. Beim Start des Projektors sucht dieser automatisch nach verfügbaren Signalen.

Stellen Sie sicher, dass das **Erweitert Menü auf Einstellungen** > **Automatische Quellensuche** gestellt ist, wenn der Projektor automatisch nach den Signalen suchen soll.

So wählen Sie die Quelle aus:

<span id="page-25-2"></span>1. Drücken Sie auf **SOURCE**. Eine Quellenauswahlleiste wird angezeigt.

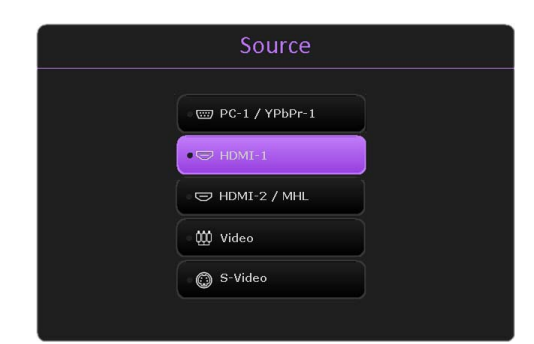

<span id="page-25-3"></span>2. Drücken Sie wiederholt auf ▲/▼ bis das gewünschte Signal ausgewählt ist. Drücken Sie dann auf **OK**.

Nachdem sie gefunden wurde, werden die Informationen zur ausgewählten Quelle ein paar Sekunden lang in der Ecke des Bildschirmes angezeigt. Falls mehrere Geräte an den Projektor angeschlossen sind, wiederholen Sie die Schritte [1](#page-25-2)[-2](#page-25-3), um nach einem weiteren Signal zu suchen.

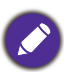

• Beim Wechseln zwischen den verschiedenen Eingangssignalen ändert sich die Helligkeit des projizierten Bildes entsprechend.

• Um bestmögliche Anzeigeergebnisse zu erzielen, sollten Sie nach Möglichkeit ein Eingangssignal auswählen und verwenden, das die native Auflösung des Projektors ausgeben kann. Andere Auflösungen werden, entsprechend der Einstellung für das "Bildformat", auf den Projektor angepasst, wobei es zu Verzerrungen und zum Verschwimmen des Bildes kommen kann. Siehe [Seitenverhältnis auf Seite 28](#page-27-2).

## <span id="page-25-1"></span>**Ausschalten des Projektors**

- 1. Drücken Sie auf  $(\cdot)$ am Projektor oder auf  $\circ$  auf der Fernbedienung. Es wird eine Bestätigungsmeldung eingeblendet. Wenn Sie die Meldung nicht innerhalb einiger Sekunden bestätigen, wird sie wieder ausgeblendet.
- 2. Drücken Sie erneut auf  $\bigcup$  oder  $\bigcirc$  . Die Stromanzeige blinkt orange, und die Projektionslampe wird ausgeschaltet, während das Gebläse noch etwa 90 Sekunden weiterläuft, um den Projektor abzukühlen.
- G  $\qquad \qquad \Box$
- 3. Wenn der Kühlvorgang abgeschlossen ist, wechselt die Stromanzeige nach Orange und das Gebläse schaltet sich ab. Trennen Sie das Netzkabel von der Netzsteckdose.
	- Zum Schutz der Lampe reagiert der Projektor während der Kühlphase nicht auf weitere Befehle.
	- Um die Kühlzeit zu verkürzen, können Sie auch die Schnellkühlung aktivieren. Siehe [Schnellkühlung auf Seite 35.](#page-34-0)
	- Vermeiden Sie nach Möglichkeit das Wiedereinschalten des Projektors direkt nach dem Ausschalten, da eine übermäßige Hitze die Lampennutzungsdauer verringern kann.
	- Die Lampennutzungsdauer unterscheidet sich je nach Umgebung und Verwendungsweise.

# <span id="page-26-0"></span>**Direktes Ausschalten**

Das Netzkabel kann direkt nach Ausschalten des Projektors abgetrennt werden. Um die Lampe zu schonen, sollten Sie 10 Minuten warten, bevor Sie den Projektor wieder einschalten. Wenn Sie versuchen, den Projektor neu zu starten, kann das Gebläse für ein paar Minuten weiter laufen, um das Gerät zu kühlen. Drücken Sie in diesem Fall erneut die Taste (U oder II), um den Projektor zu starten, nachdem das Gebläse abgeschaltet wurde und die Stromanzeige orange aufleuchtet.

# <span id="page-27-0"></span>**Menübedienung**

Beachten Sie, dass die OSD-Menüs je nach ausgewähltem Signaltyp und dem Projektormodell, das Sie verwenden, variieren können.

Die Menüoptionen stehen zur Verfügung, wenn der Projektor mindestens ein gültiges Signal erkennt. Wenn kein Gerät an den Projektor angeschlossen ist oder kein Signal erkannt wird, ist nur begrenzter Zugriff auf Menüoptionen möglich.

# <span id="page-27-1"></span>**Standard Menü**

<span id="page-27-2"></span>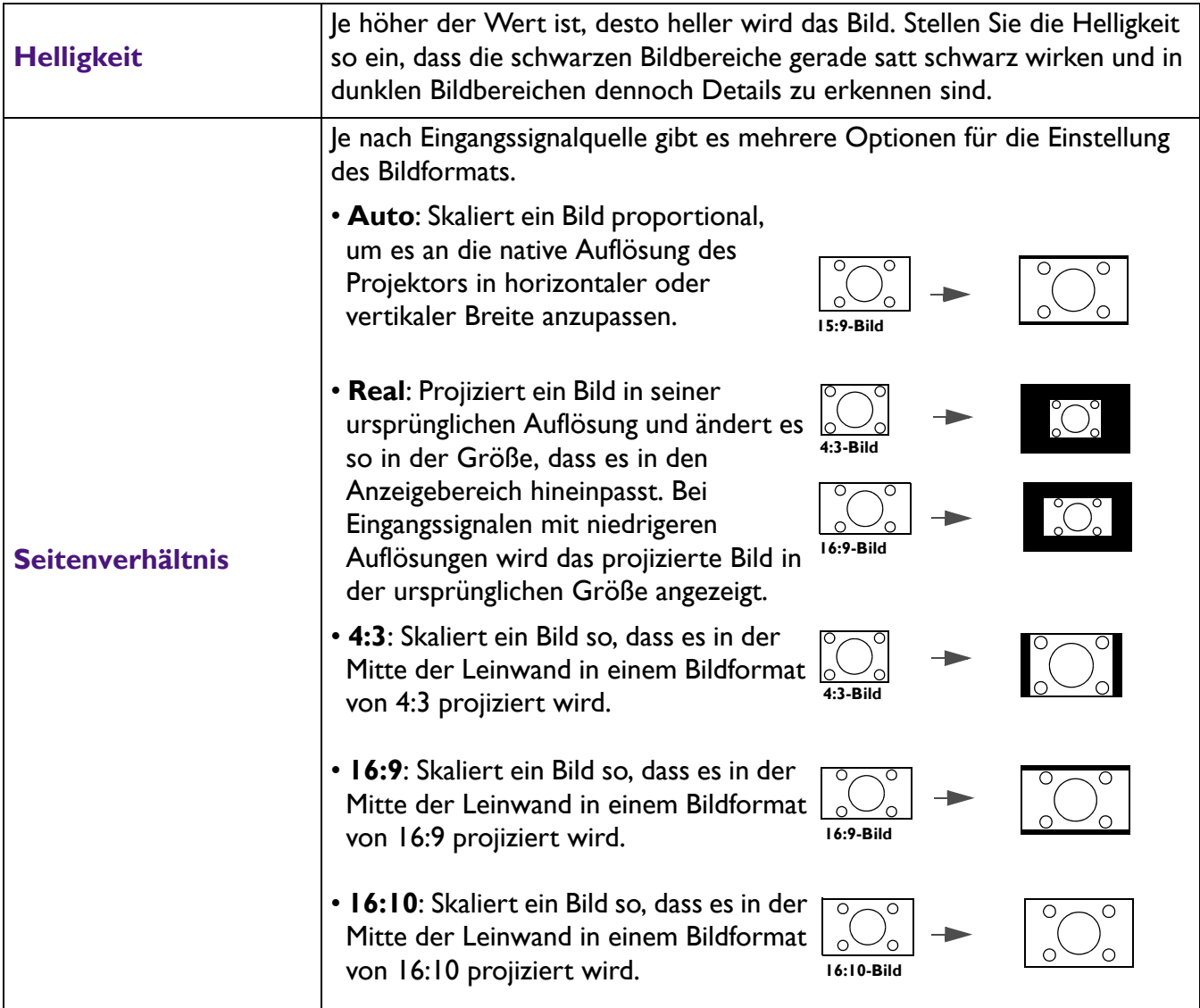

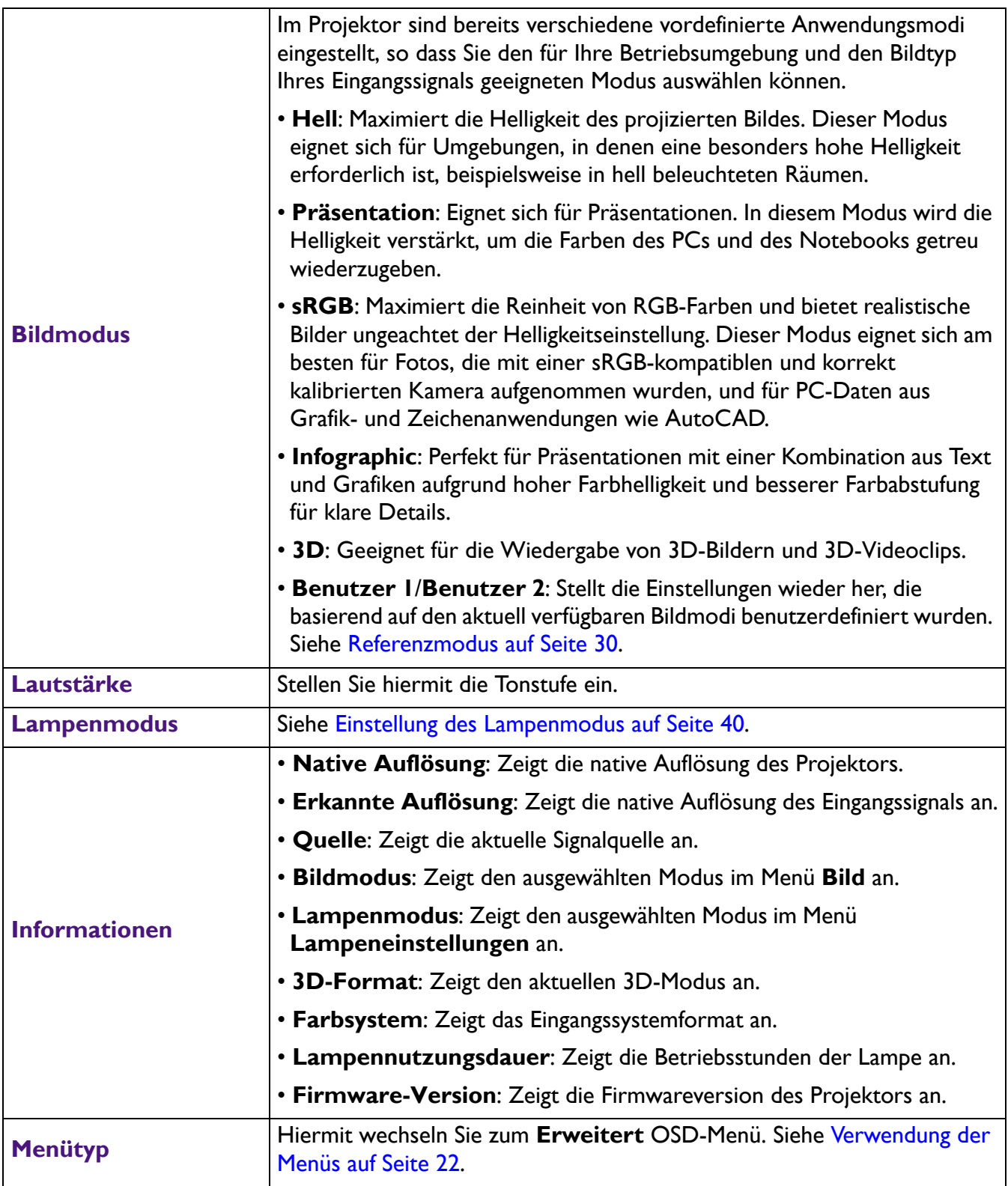

# <span id="page-29-0"></span>**Erweitert Menü**

### **Bild**

<span id="page-29-1"></span>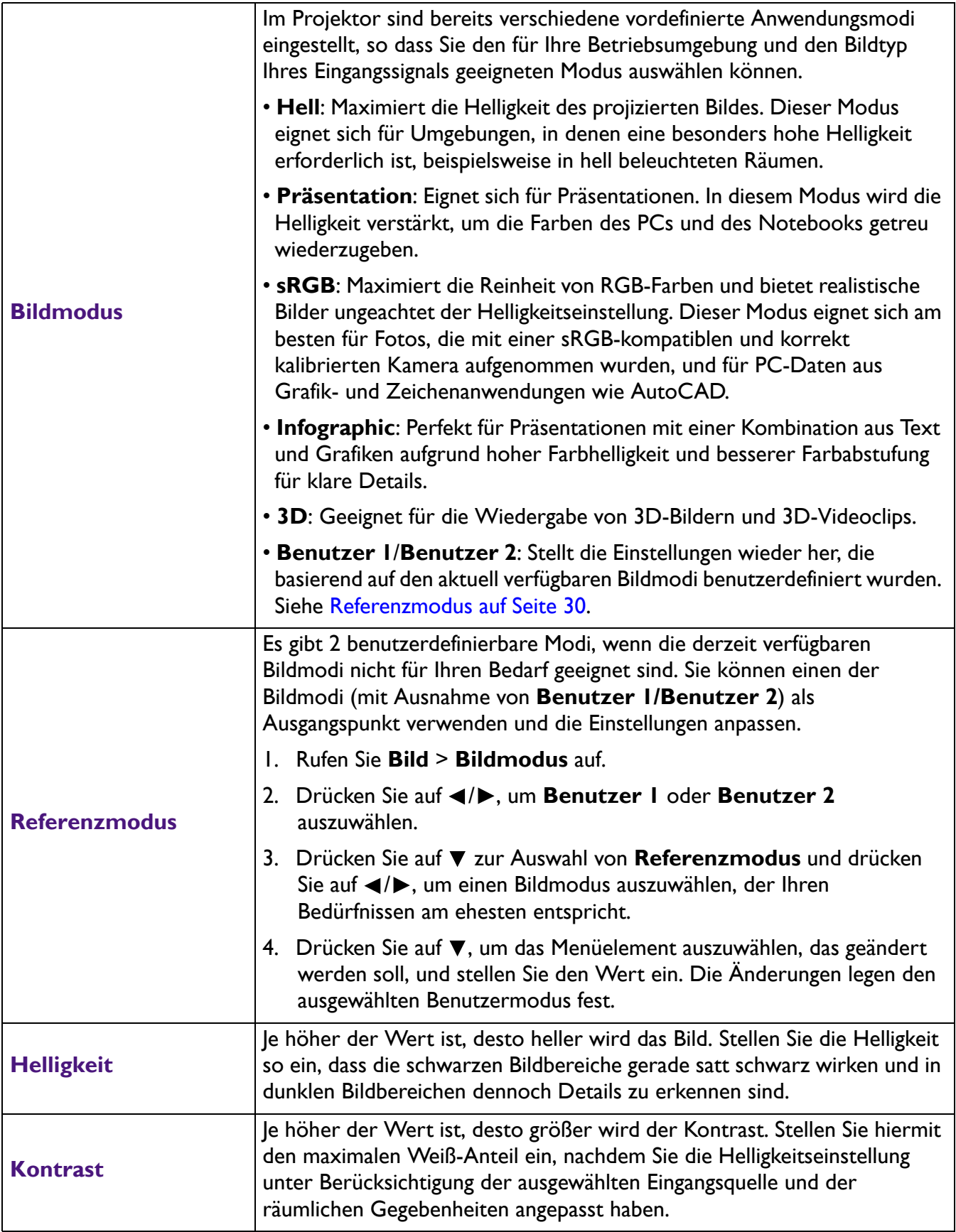

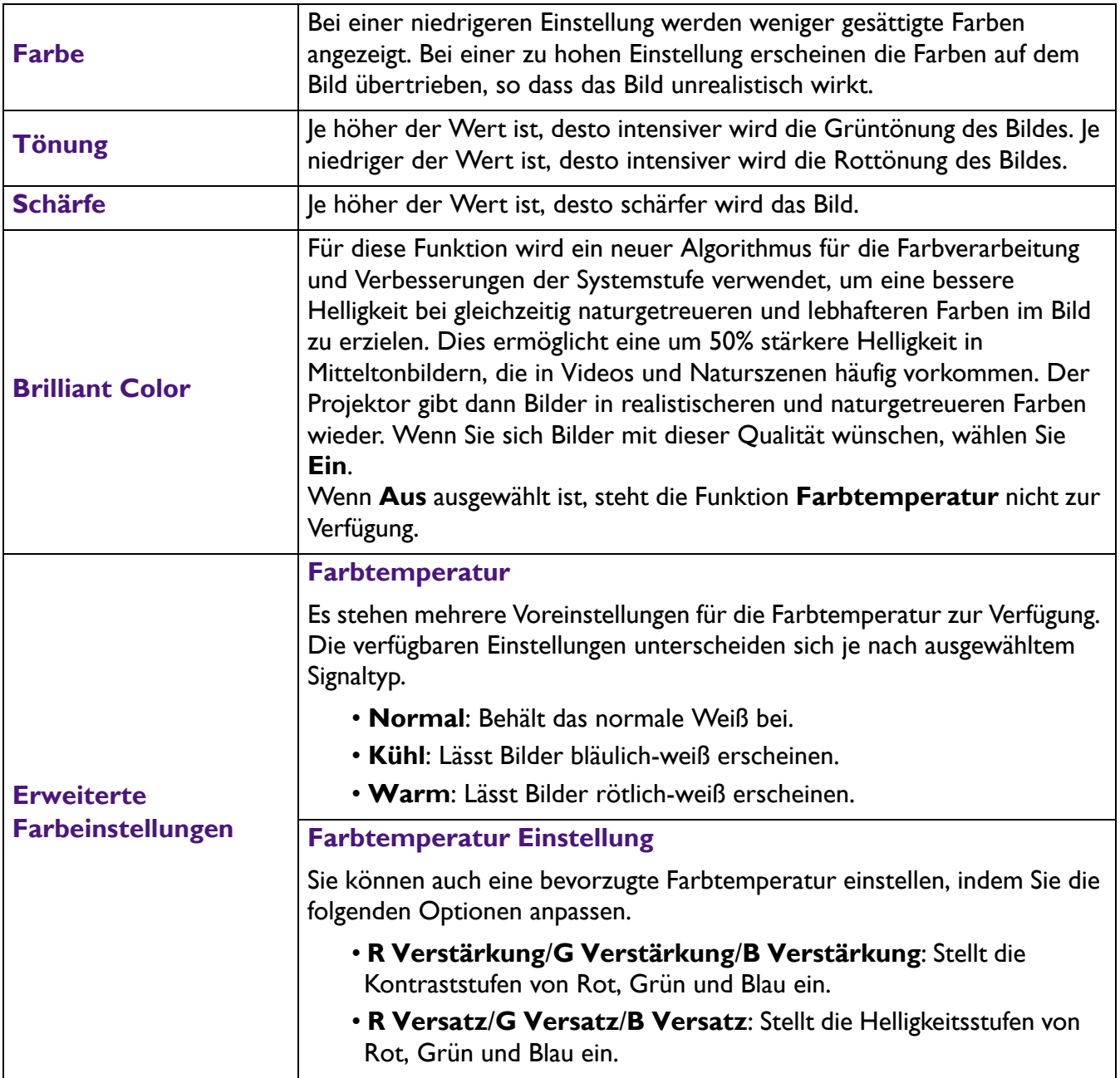

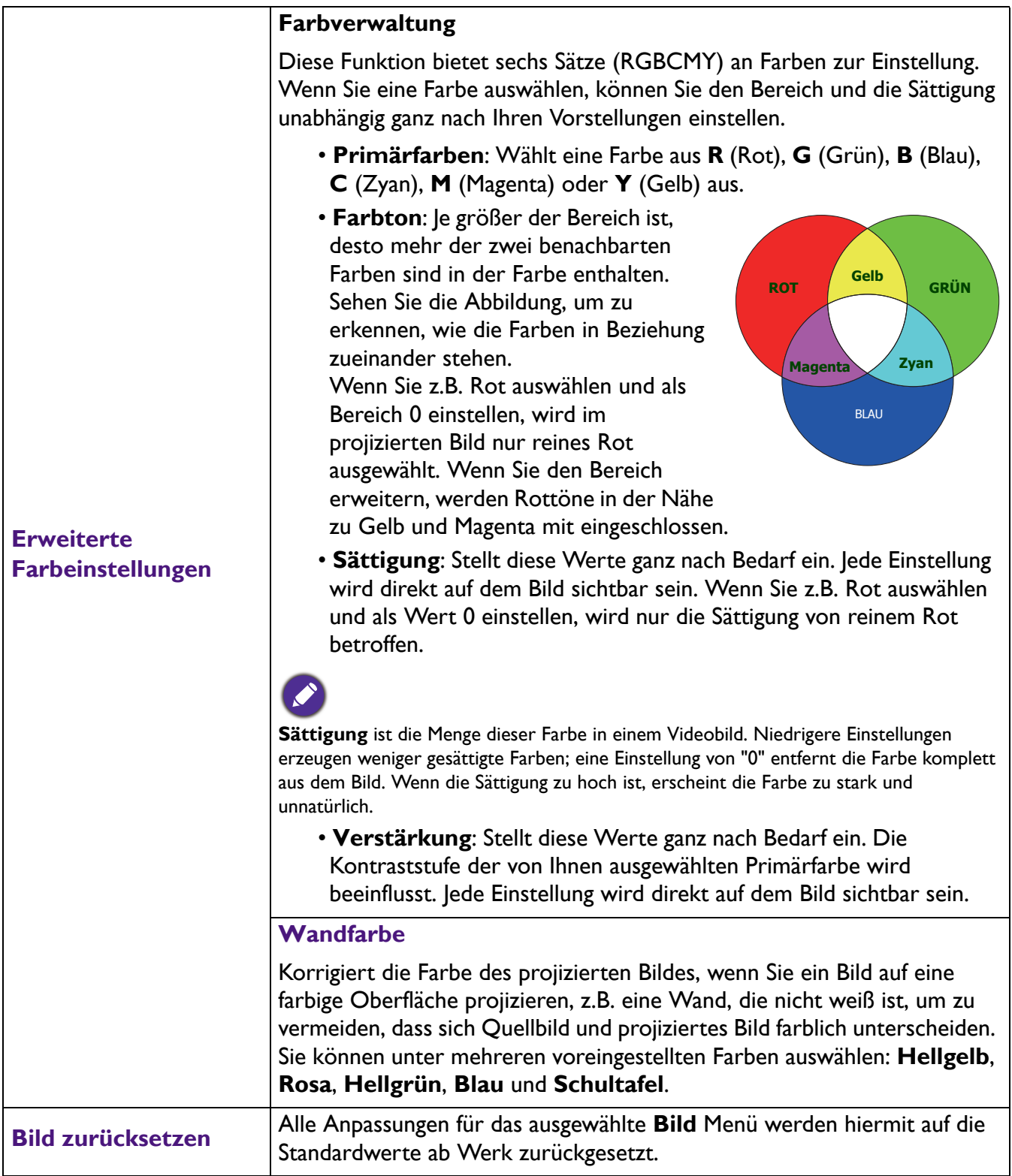

 $\mathsf{l}$ 

### **Anzeige**

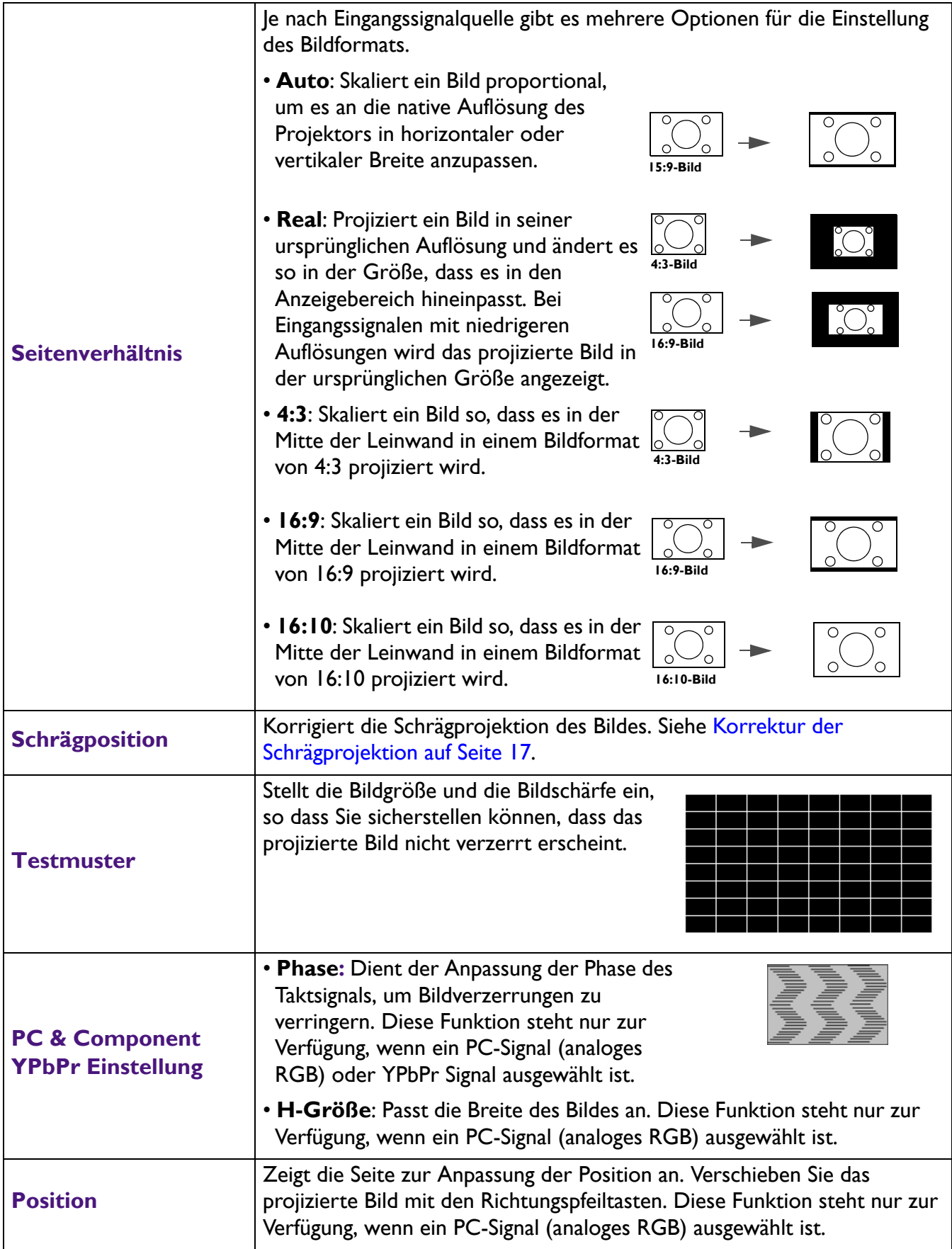

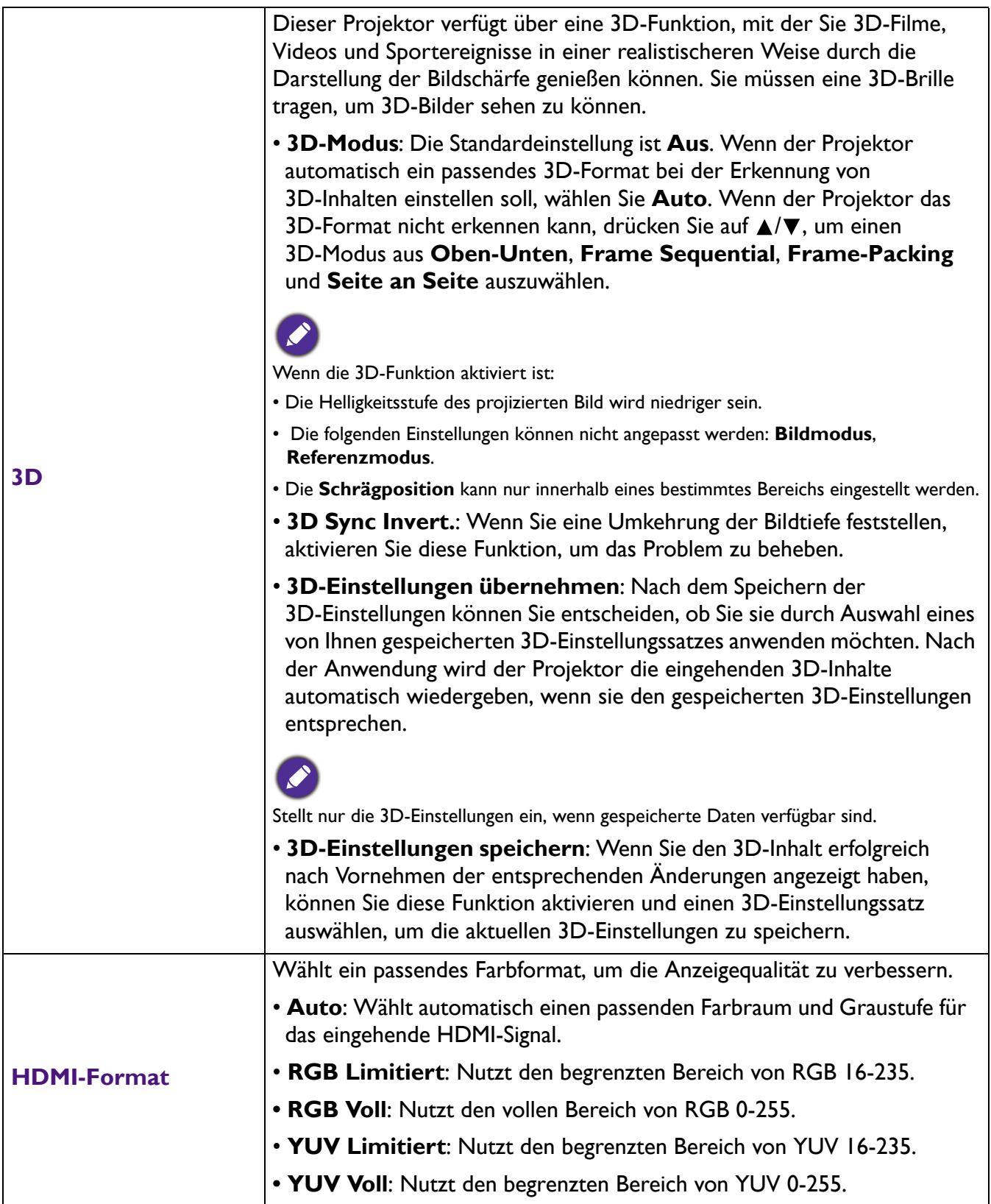

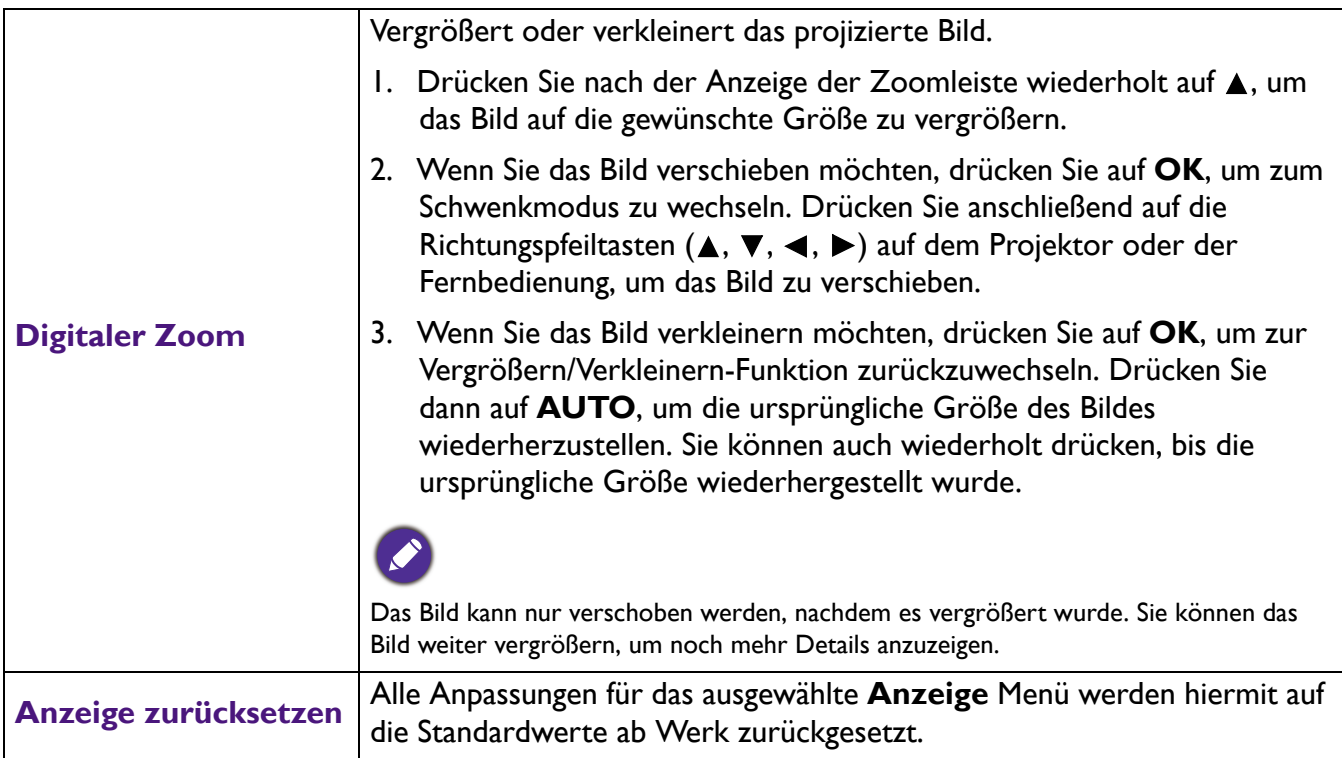

# **Einstellungen**

<span id="page-34-0"></span>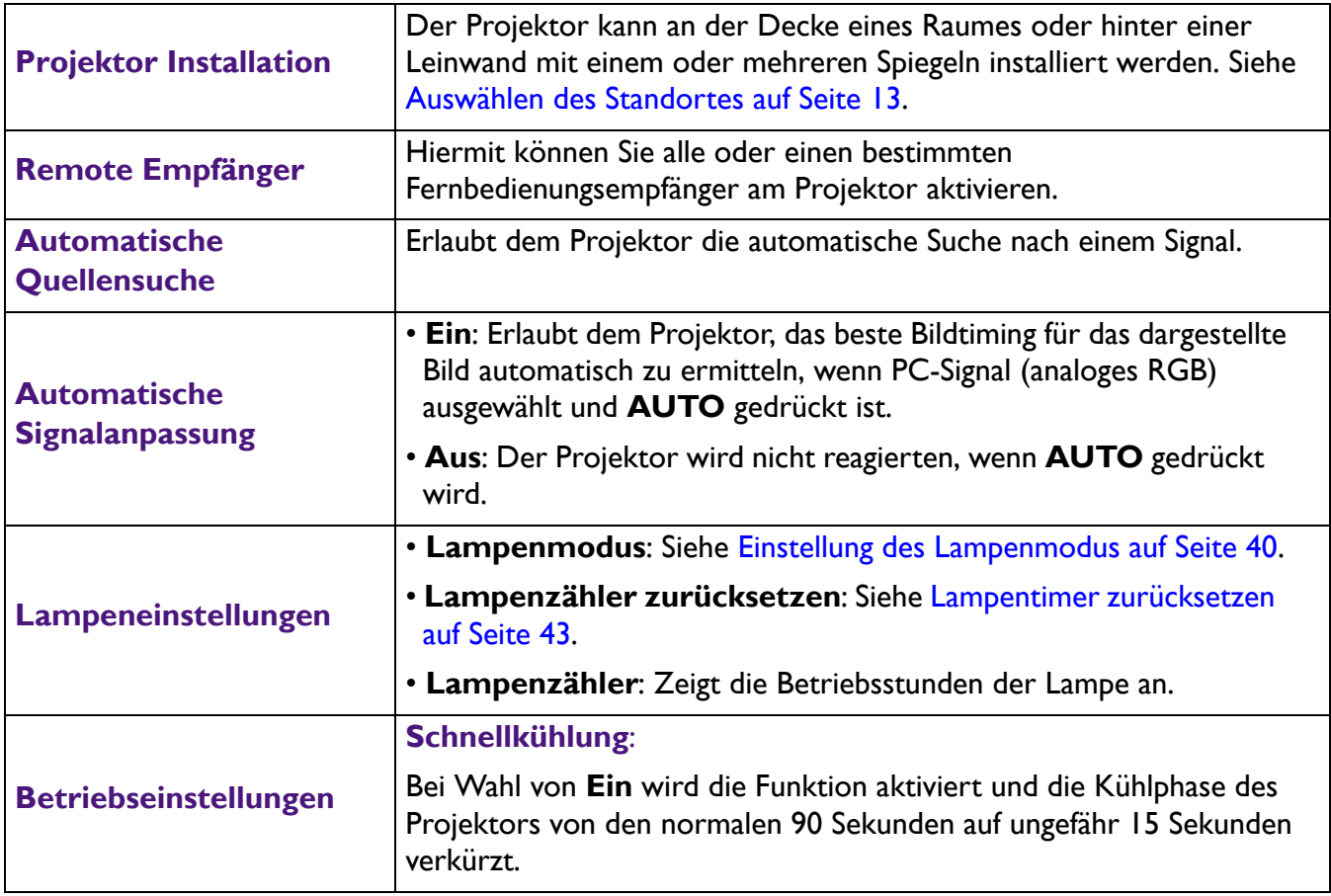

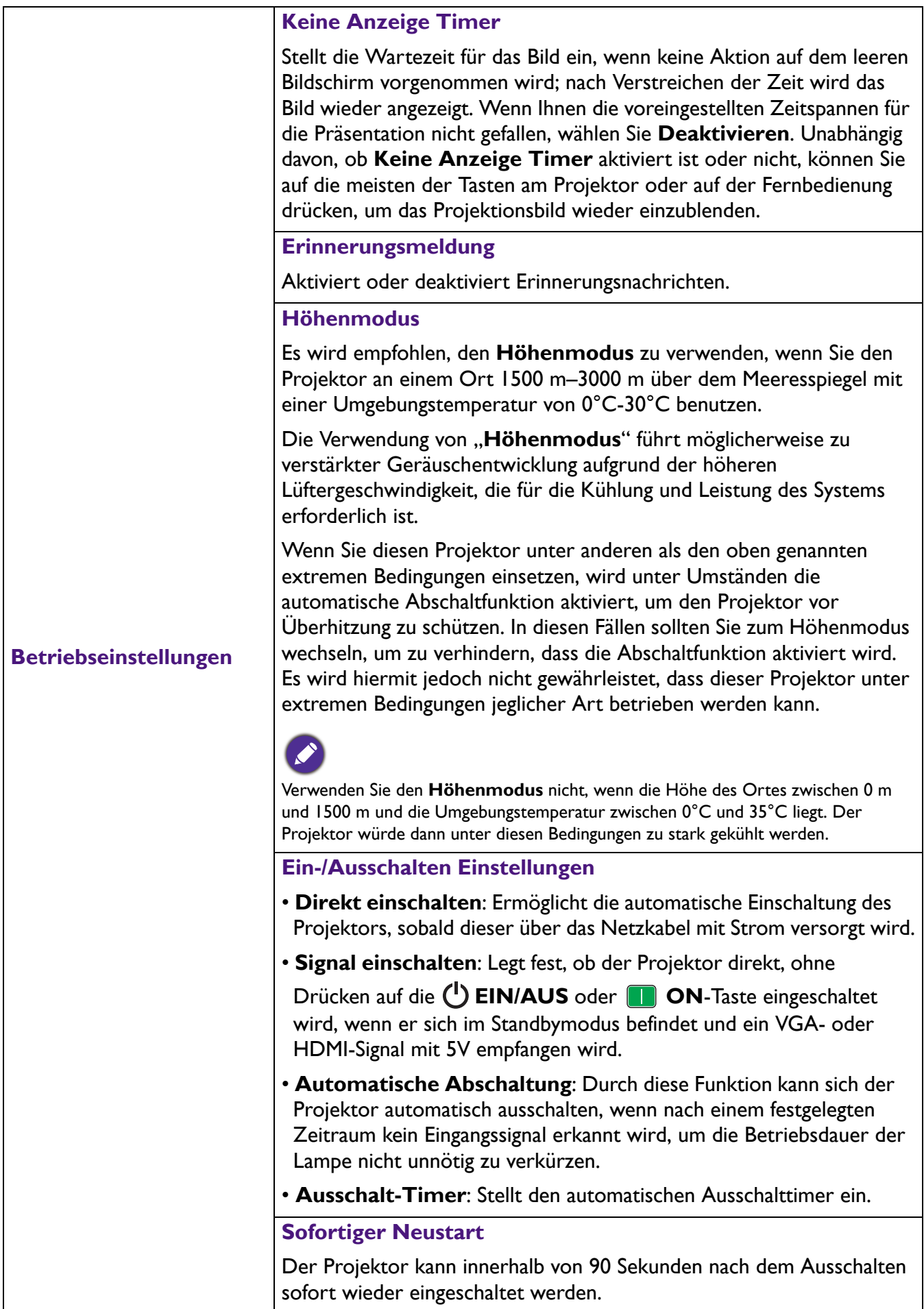

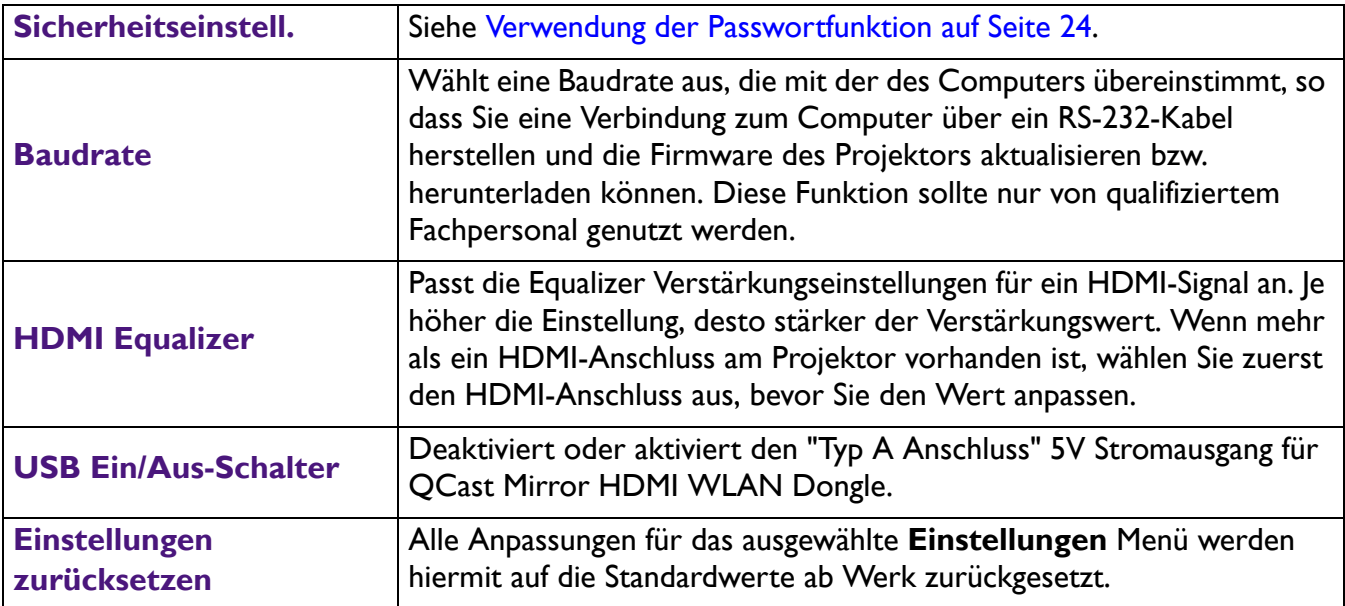

### **System**

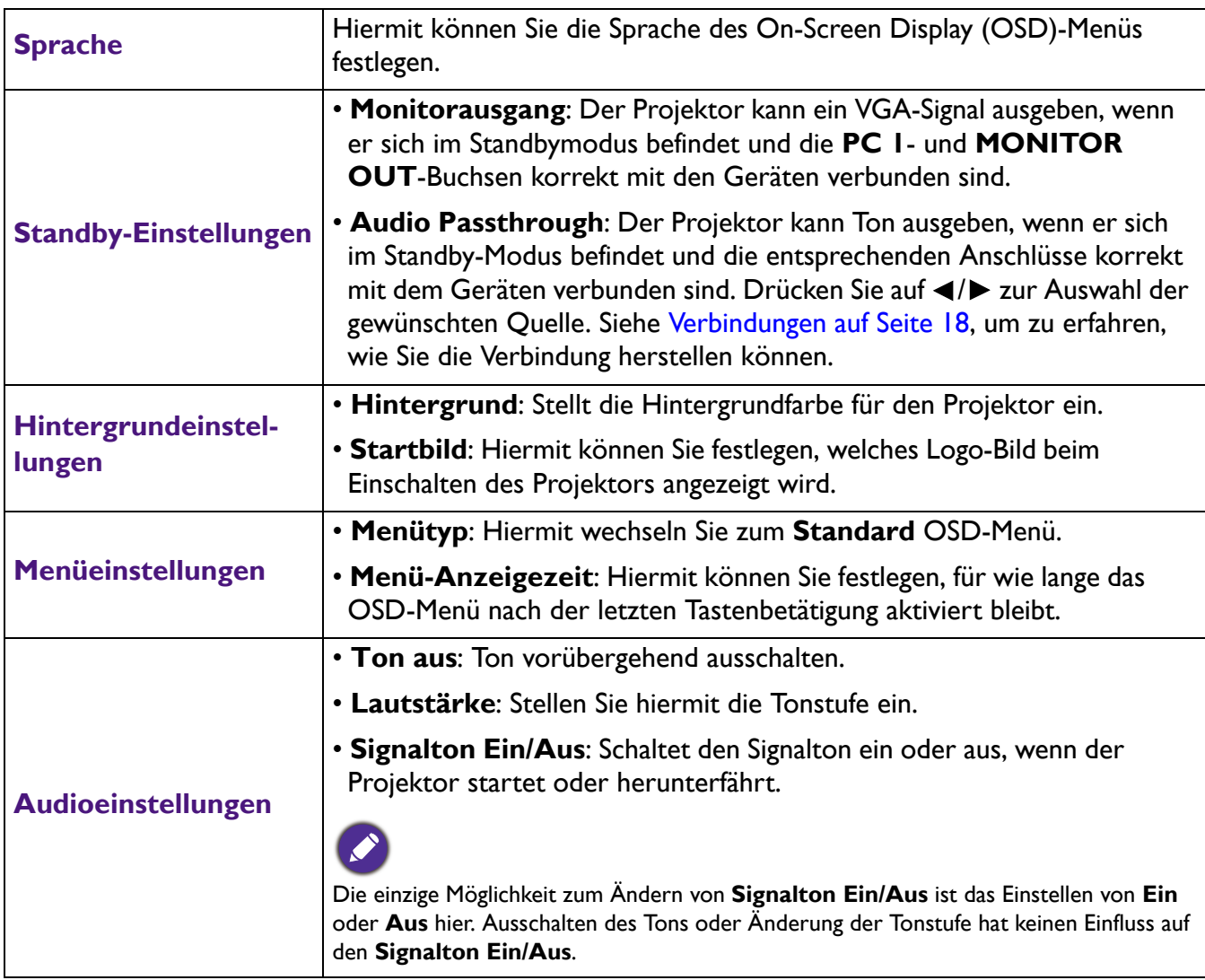

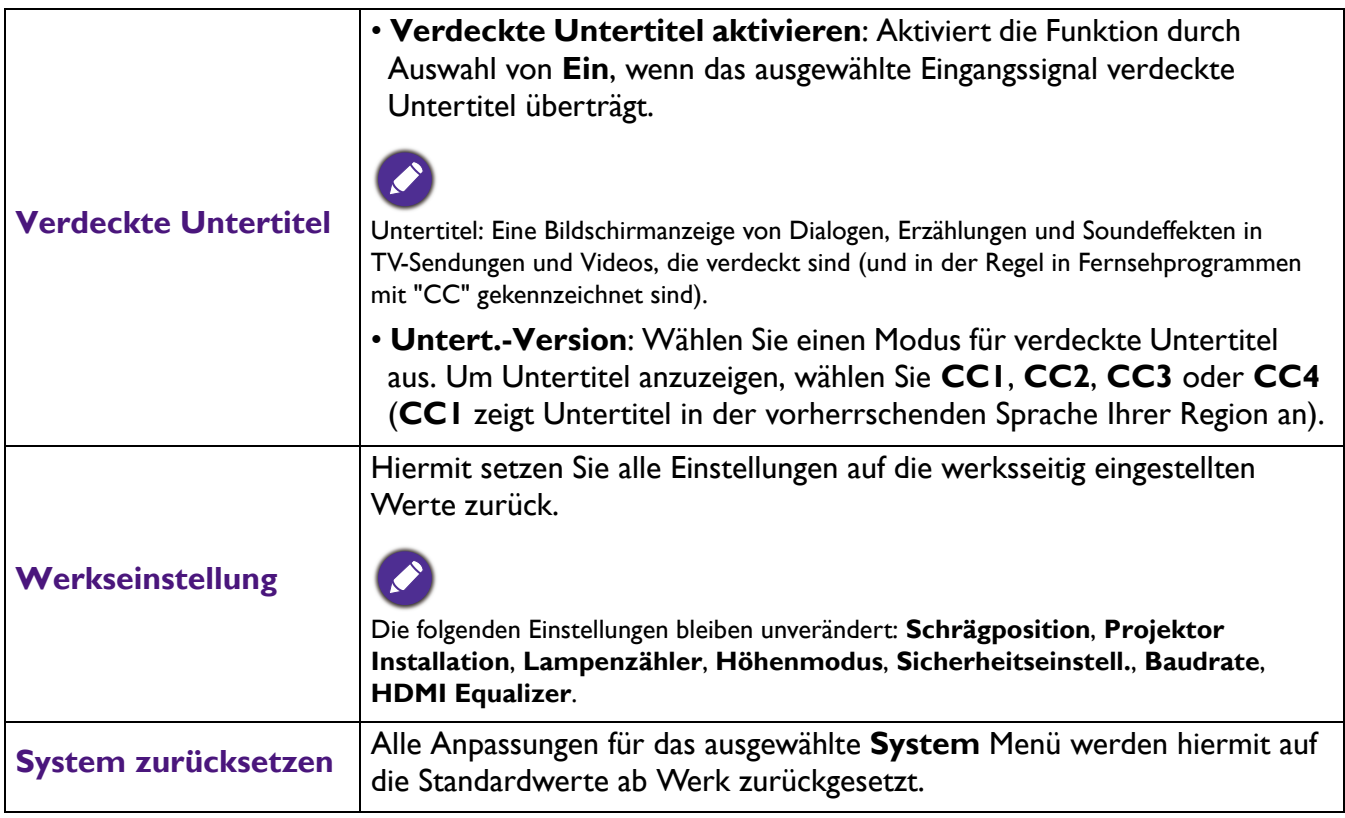

## **Informationen**

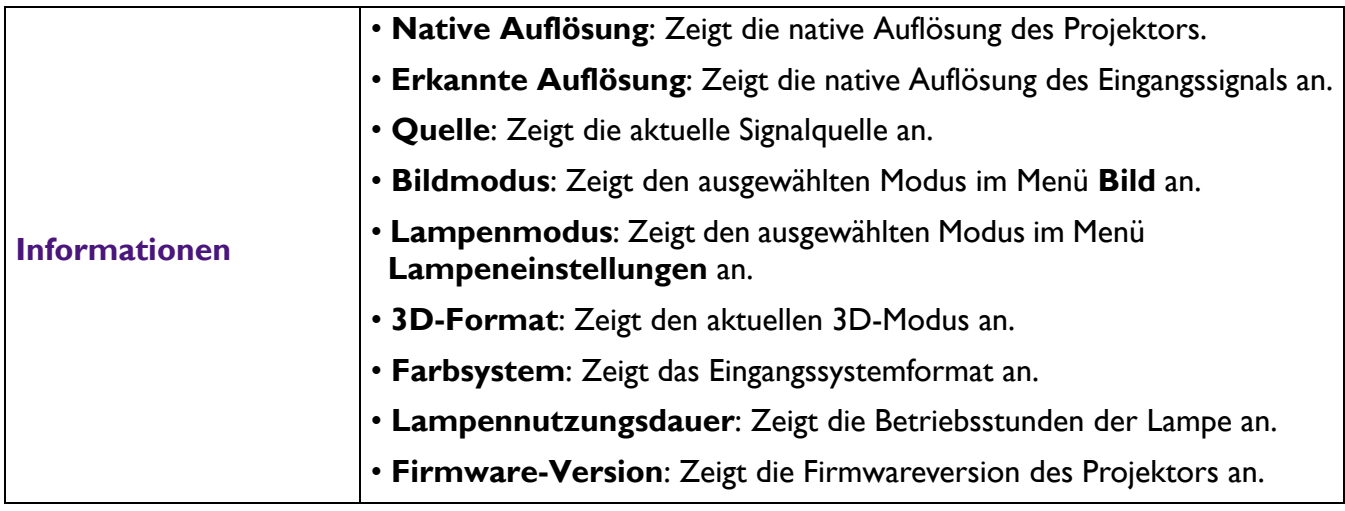

# <span id="page-38-0"></span>**Wartung**

# <span id="page-38-1"></span>**Pflege des Projektors**

### Reinigung der Objektivlinse

Reinigen Sie die Projektionslinse von Staub oder anderen Verschmutzungen. Schalten Sie den Projektor aus und lassen Sie ihn abkühlen, bevor Sie das Objektiv reinigen.

- Zum Entfernen von Staub sollten Sie eine Druckluft-Sprühdose verwenden.
- Bei anderen Verschmutzungen wischen Sie die Linsenoberfläche vorsichtig mit einem Optikreinigungstuch oder einem mit Objektivreiniger angefeuchteten weichen Tuch ab.
- Verwenden Sie auf keinen Fall Scheuertücher, alkaline/saure Reinigungsmittel, Scheuerpulver oder ätherische Lösungsmittel wie z.B. Alkohol, Benzin, Verdünnung und Insektizide. Wenn Sie solche Mittel verwenden oder sie über einen längeren Zeitraum mit Gummi- oder Vinylmaterialien in Kontakt bringen, kann die Oberfläche und das Gehäuse des Projektors dabei beschädigt werden.

### Reinigen des Projektorgehäuses

Schalten Sie den Projektor vor der Reinigung des Gehäuses wie unter Ausschalten des Projektors auf [Seite 26](#page-25-1) beschrieben aus und ziehen Sie das Stromkabel ab.

- Entfernen Sie Schmutz oder Staub mit einem weichen, fusselfreien Tuch.
- Um hartnäckige Verschmutzungen oder Flecken zu entfernen, befeuchten Sie ein weiches Tuch mit Wasser und einem pH-neutralen Reinigungsmittel. Wischen Sie anschließend das Gehäuse damit ab.

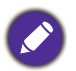

Verwenden Sie keinesfalls Wachs, Alkohol, Benzol, Verdünner oder andere chemische Reinigungsmittel. Diese Mittel können das Gehäuse beschädigen.

### Lagerung des Projektors

Wenn Sie den Projektor über längere Zeit einlagern müssen, gehen Sie wie folgt vor:

- Vergewissern Sie sich, dass die Temperatur und Feuchte des Lagerortes innerhalb des für den Projektor empfohlenen Bereiches liegen. Lesen Sie die relevanten Angaben unter [Technische Daten auf](#page-45-0)  [Seite 46](#page-45-0) oder wenden Sie sich bezüglich des Bereiches an Ihren Händler.
- Klappen Sie die Einstellfüße ein.
- Nehmen Sie die Batterie aus der Fernbedienung.
- Verpacken Sie den Projektor in der Originalverpackung oder einer entsprechenden Verpackung.

### Transportieren des Projektors

Es wird empfohlen, den Projektor in der Originalverpackung oder einer entsprechenden Verpackung zu transportieren.

### <span id="page-38-2"></span>**Lampeninformationen**

### Lampenbetriebsstunden

Wenn der Projektor in Betrieb ist, wird die Betriebszeit der Lampe automatisch vom integrierten Timer (in Stunden) berechnet. Die entsprechenden Betriebsstunden werden mit der folgenden Formel berechnet:

Lampe Nutzungsdauer = (Stunden im **Normal** Modus) + (Stunden im **Sparmodus**) + (Stunden im **SmartEco** Modus) + (Stunden im **LampSave** Modus)

Lampe Nutzungsdauer = 3 x (Stunden im **Normal** Modus) + 1,5 x (Stunden im **Sparmodus**) + 1,5 (Stunden im **SmartEco** Modus) + 1 x (Stunden im **LampSave** Modus)

So holen Sie Informationen über Lampenbetriebsstunden ein:

- 1. Rufen Sie das **Erweitert Menü Einstellungen** > **Lampeneinstellungen** auf und drücken Sie auf **OK**. Die Seite **Lampeneinstellungen** wird angezeigt.
- 2. Drücken Sie auf  $\blacktriangledown$ , um **Lampenzähler** zu markieren, und drücken Sie auf **OK**. Die **Lampenzähler** Informationen werden angezeigt.

Sie können Informationen über die Lampenstunden auch im Menü **Informationen** ansehen.

### Verlängerung der Lampenbetriebsdauer

<span id="page-39-0"></span>• Einstellung des **Lampenmodus**

Gehen Sie zum **Erweitert Menü - Einstellungen** > **Lampeneinstellungen** > **Lampenmodus** und wählen Sie eine entsprechende Lampenleistung aus den angebotenen Modi aus.

Wenn Sie den Projektor in den **Sparmodus**, **SmartEco** oder **LampSave** Modus versetzen, verlängert sich auch die Betriebsdauer der Lampe.

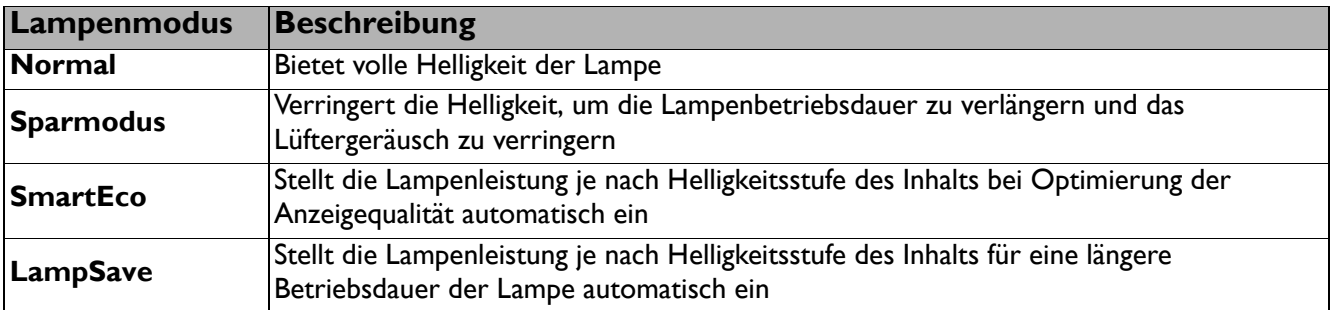

• Einstellung **Automatische Abschaltung**

Durch diese Funktion kann sich der Projektor automatisch ausschalten, wenn nach einem festgelegten Zeitraum kein Eingangssignal erkannt wird, um die Betriebsdauer der Lampe nicht unnötig zu verkürzen.

Um **Automatische Abschaltung** einzustellen, rufen Sie das **Erweitert Menü - Einstellungen** > **Ein-/Ausschalten Einstellungen > Automatische Abschaltung** auf und drücken Sie auf  $\blacktriangleleft$ / $\blacktriangleright$ .

### Zeit des Lampenaustausches

Wenn die **Lampenanzeige** aufleuchtet oder ein Warnhinweis anzeigt, dass die Lampe ausgewechselt werden sollte, wenden Sie sich an Ihren Händler oder gehen Sie zu http://www.BenQ.com, bevor Sie eine neue Lampe einsetzen. Eine verbrauchte Lampe kann zu einer Fehlfunktion des Projektors führen und in manchen Fällen sogar explodieren.

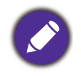

• Die Helligkeit des projizierten Bildes variiert je nach der Umgebungshelligkeit sowie den ausgewählten Einstellungen für den Kontrast und die Helligkeit des Eingangssignals und steht in direkter Relation zum Projektionsabstand.

- Die Helligkeit der Lampe nimmt mit der Zeit ab und kann von den Herstellerangaben abweichen. Dies ist normal und ein erwartetes Verhalten.
- Die **LAMP (Kontrollleuchte)** und **POWER (Kontrollleuchte)** leuchten auf, wenn die Lampe zu heiß wird. Schalten Sie den Projektor aus und lassen Sie ihn ca. 45 Minuten abkühlen. Falls die Lampen- oder Temperatur-Signalleuchte beim Wiedereinschalten des Projektors immer noch leuchtet, wenden Sie sich an Ihren Händler. Siehe [Signalleuchten auf Seite 44.](#page-43-0)

Die folgende Lampen-Warnmeldung erinnert Sie daran, die Lampe auszuwechseln.

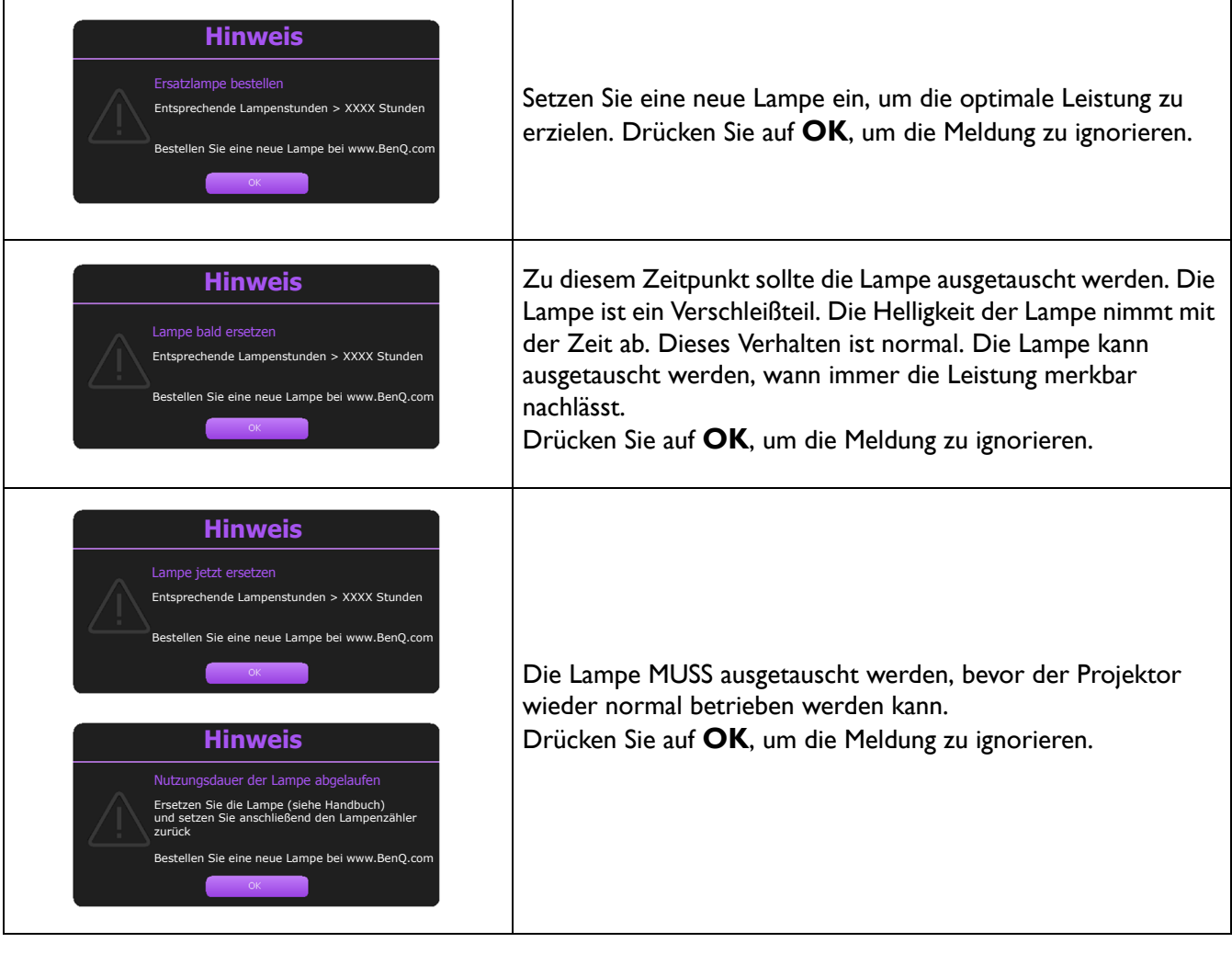

"XXXX" in den oben beschriebenen Meldungen sind Nummern, die sich je nach Modell unterscheiden.

### Lampe auswechseln

- Vermeiden Sie elektrische Stromschläge, indem Sie den Projektor immer ausschalten und das Netzkabel abziehen, bevor Sie die Lampe austauschen.
- Lassen Sie, um schwere Verbrennungen zu vermeiden, den Projektor mindestens 45 Minuten abkühlen, bevor Sie die Lampe austauschen.
- Verringern Sie die Verletzungsgefahr und die Gefahr der Beschädigung von Bauteilen im Geräteinneren, indem Sie in scharfe Stücke zerbrochenes Lampenglas vorsichtig entfernen.
- Verringern Sie die Verletzungsgefahr und/oder die Beeinträchtigung der Bildqualität durch Berührung der Objektivlinse, indem Sie das leere Lampenfach nach dem Entfernen der Lampe nicht berühren.
- Diese Lampe enthält Quecksilber. Entsorgen Sie diese Lampe gemäß den örtlichen Vorschriften für Problemabfall.
- Um eine optimale Leistung des Projektors zu gewährleisten, sollten Sie eine alte Lampe nur durch eine geeignete Projektorlampe ersetzen.
- Wenn die Lampe ausgetauscht wird, während der Projektor mit der Oberseite nach unten zeigend an einer Decke angebracht ist, stellen Sie sicher, dass sich niemand unter der Lampenfassung befindet, um zu vermeiden, dass Personen (z.B. am Auge) durch eine gebrochene Lampe verletzt werden.
- Sorgen Sie für ein gute Belüftung, wenn Sie mit zerbrochenen Lampen umgehen. Wir empfehlen die Verwendung von Atemgeräten, Schutzbrillen, Brillen oder Gesichtsmasken, sowie das Tragen von Schutzkleidung wie z.B. Handschuhe.
- 1. Drücken Sie anschließend auf . Schalten Sie den Projektor aus und ziehen Sie das Netzkabel aus der Steckdose. Wenn die Lampe heiß ist, warten Sie ungefähr 45 Minuten, bis sie sich abgekühlt hat, um Verbrennungen zu vermeiden.
- 2. Lösen Sie die Schraube(n) an der Seite des Projektors, mit der die Lampenabdeckung befestigt ist, um diese entfernen zu können.

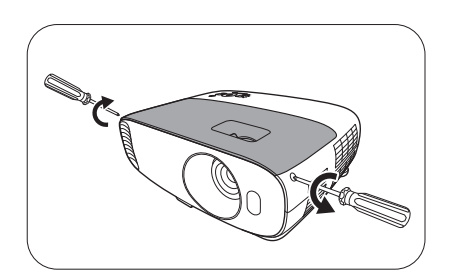

- 3. Heben Sie die Lampenabdeckung vom Projektor ab.
	- Schalten Sie das Gerät niemals bei offener Lampenabdeckung ein.
		- Führen Sie Ihre Finger nicht zwischen Lampe und Projektor. Die scharfen Kanten im Projektor können zu Verletzungen führen.
- 4. Trennen Sie die Lampenverbindung.
- 5. Lösen Sie die Befestigungsschraube(n) der Lampe.
- 6. Heben Sie den Griff nach oben an.
- 7. Ziehen Sie die Lampe mit dem Griff aus dem Projektor.
	- Wenn sie zu schnell herausgezogen wird, kann die Lampe zerbrechen, und die Glassplitter können in den Projektor fallen.
	- Legen Sie die Lampe des Projektors nicht in der Nähe von brennbaren Materialien oder an Orten ab, an denen sie mit Wasser in Kontakt kommen kann oder die für Kinder zugänglich sind.
	- Fassen Sie nach Entnahme der Lampe nicht mit der Hand in das Projektorinnere. Die scharfen Kanten im Projektor können zu Verletzungen führen. Durch Berührung können Sie optische Bauteile beschädigen, was zu Farbungleichmäßigkeiten oder Verzerrungen des projizierten Bildes führen kann.
- 8. Setzen Sie, wie in der Abbildung gezeigt, die neue Lampe ein. Richten Sie den Lampenanschluss und die 2 spitzen Punkte mit dem Projektor aus und schieben Sie die Lampe ein wenig in die Sperrposition.
- 9. Stellen Sie die Lampenverbindung her.

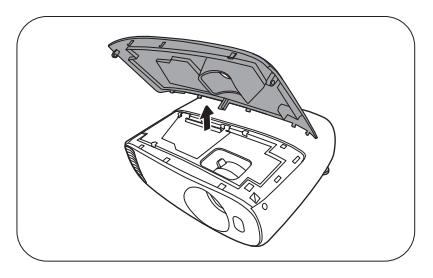

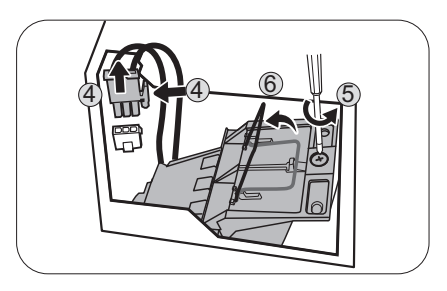

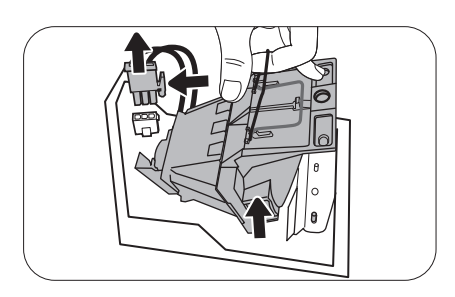

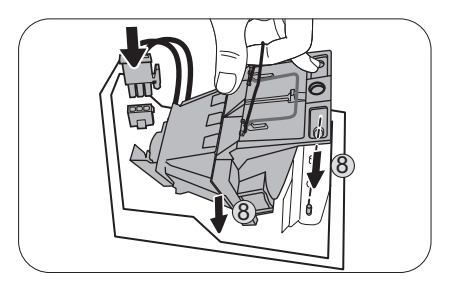

- 10. Ziehen Sie die Befestigungsschraube(n) der Lampe an.
- 11. Achten Sie darauf, dass der Griff absolut flach liegt und arretiert ist.

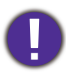

• Eine lose Schraube kann zu einer unzureichenden

Verbindung und damit zu Fehlfunktionen führen.

- Ziehen Sie die Schraube nicht zu fest an.
- 12. Bringen Sie die Lampenabdeckung wieder am Projektor an.

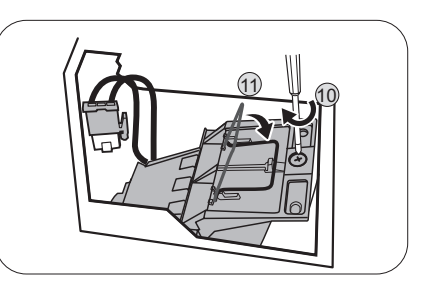

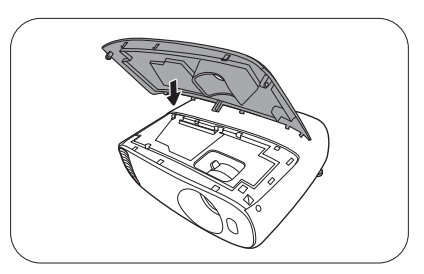

13. Ziehen Sie die Befestigungsschraube der Lampenabdeckung an.

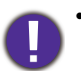

- Eine lose Schraube kann zu einer unzureichenden
- Verbindung und damit zu Fehlfunktionen führen.
- Ziehen Sie die Schraube nicht zu fest an.
- 14. Schließen Sie die Stromquelle an und starten Sie den Projektor neu.

#### <span id="page-42-0"></span>Lampentimer zurücksetzen

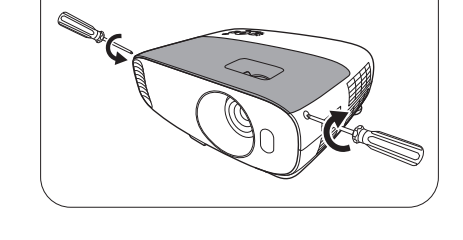

15. Öffnen Sie das OSD-Menü, nachdem das Startbild angezeigt wurde. Rufen Sie das **Erweitert Menü - Einstellungen** > **Lampeneinstellungen** auf und drücken Sie auf **OK**. Die Seite **Lampeneinstellungen** wird angezeigt. Markieren Sie **Lampenzähler zurücksetzen** und drücken Sie auf **OK**. Eine Warnmeldung wird angezeigt, in der Sie gefragt werden, ob Sie den Lampentimer zurücksetzen möchten. Markieren Sie **Zurücksetzen** und drücken Sie auf **OK**. Der Lampentimer wird auf "0" zurückgesetzt.

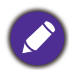

Setzen Sie den Zähler nicht zurück, wenn die Lampe nicht neu ist oder ersetzt wurde, da dies ansonsten zu Beschädigungen führen könnte.

### <span id="page-43-0"></span>Signalleuchten

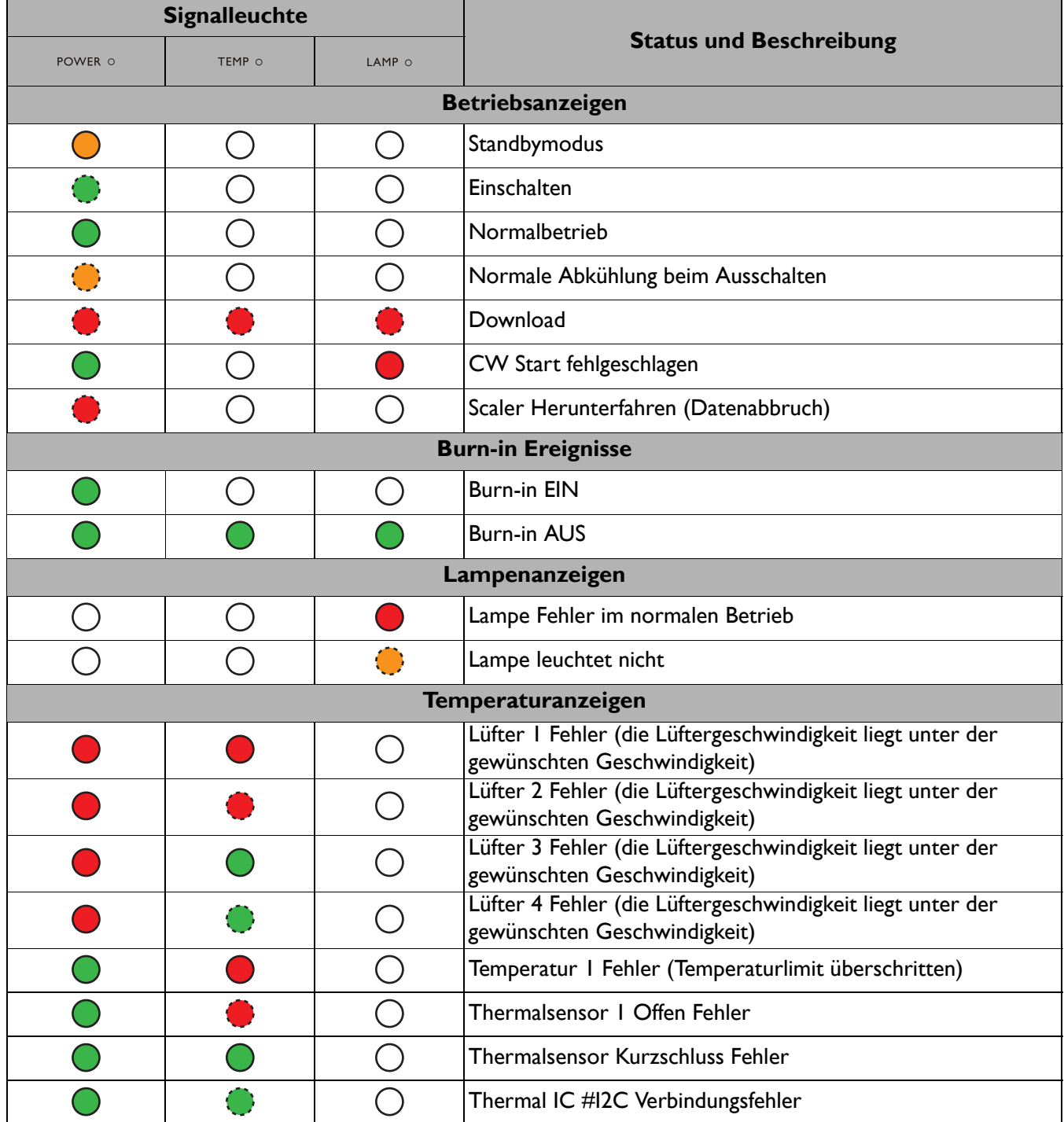

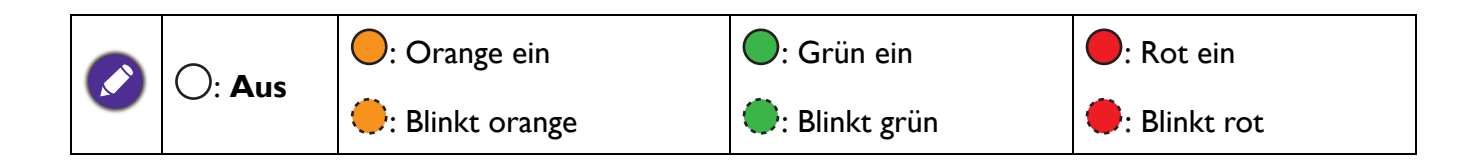

# <span id="page-44-0"></span>**Fehlerbehebung**

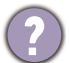

#### **Der Projektor lässt sich nicht einschalten.**

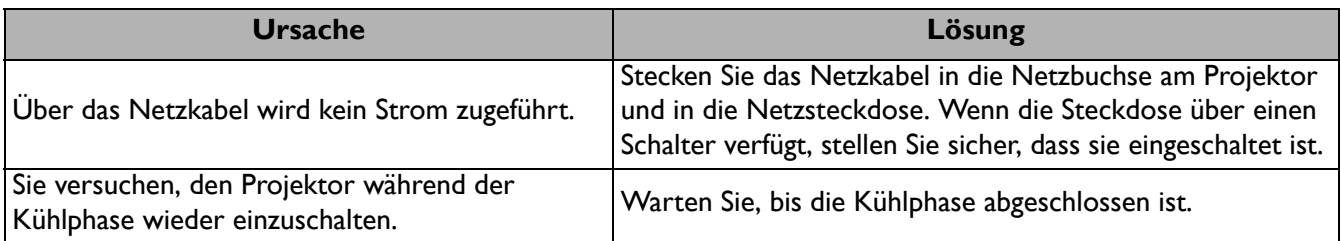

#### **Kein Bild**

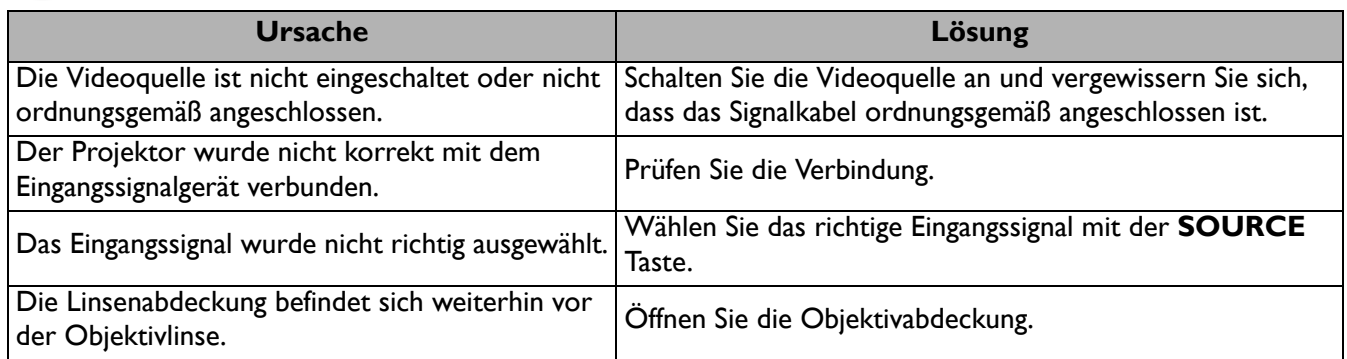

#### **Unscharfes Bild**

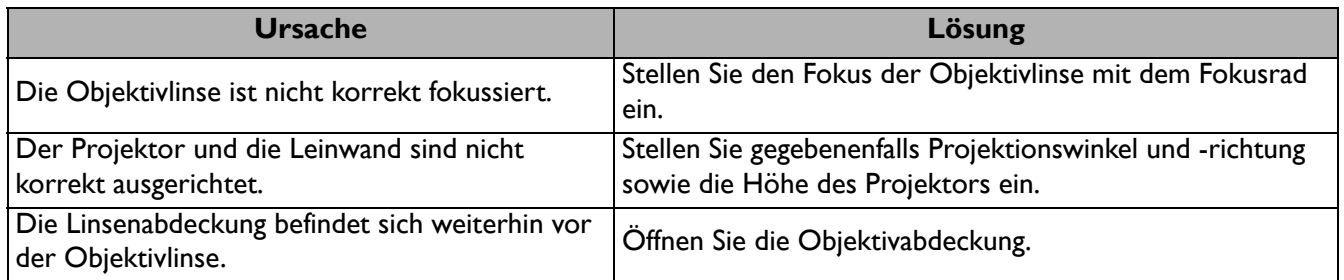

#### **Die Fernbedienung funktioniert nicht.**

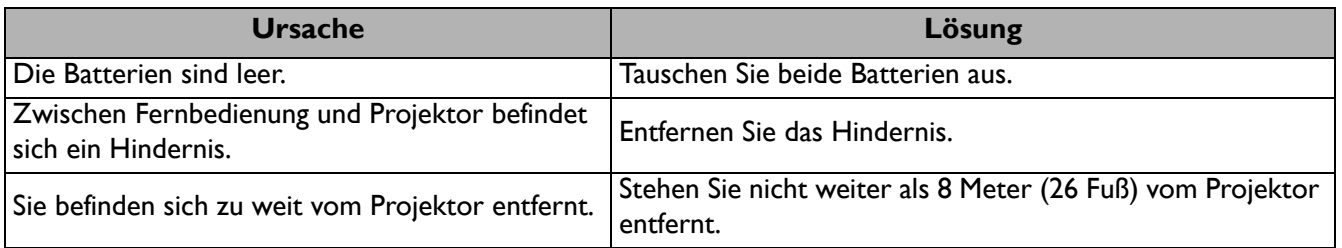

#### **Das Kennwort ist falsch.**

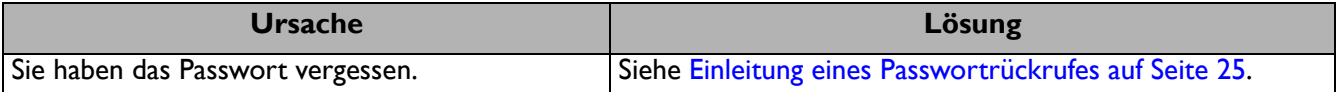

# <span id="page-45-0"></span>**Technische Daten**

## <span id="page-45-1"></span>**Technische Daten des Projektors**

Alle Daten können ohne Bekanntmachung geändert werden.

#### **Optische Daten**

Auflösung 1920 x 1200 WUXGA Anzeigesystem 1-CHIP DMD **Objektivlinse**  $F = 1,94 \sim 2,06$ , f = 15,57  $\sim$  18,67 mm Lampe 240 W-Lampe

#### **Elektrische**

**Stromversorgung** AC 100–240 V, 3,7 A, 50-60 Hz (Automatisch) **Stromverbrauch** 

335 W (Max); < 0,5 W (Standby)

#### **Mechanisches**

Gewicht 3,7 Kg (8,2 lbs)

#### **Ausgänge**

RGB Ausgang D-Sub 15-polig (Buchse) x 1 Lautsprecher 2 Watt x 1 Audiosignalausgang PC-Audiobuchse x 1

#### **Steuerung**

USB Typ-A Stromversorgung 5 V/1,5 A x 1; Mini-B x 1 Serielle RS-232-Steuerung 9-polig x 1 IR-Empfänger x 2

#### **Eingänge**

Computereingang RGB-Eingang D-Sub 15-polig (Buchse) x 1 Videosignaleingang S-VIDEO 4-polige Mini-DIN-Buchse x 1 VIDEO RCA-Buchse x 1 SD/HDTV-Eingangssignal Analog - Component (über RGB-Eingang) Digital - HDMI-1 x 1; HDMI-2/MHL 5 V/0,9 A x 1 Audiosignaleingang Audioeingang PC-Audiobuchse x 1 **Umgebungsbedingungen**

Betriebstemperatur 0°C–40°C auf Meereshöhe Relative Feuchtigkeit bei Betrieb 10%–90% (ohne Kondensation) Betriebshöhe 0–1499 m bei 0°C–35°C 1500–3000 m bei 0°C–30°C (mit Höhenmodus eingeschaltet) Lagertemperatur -20°C–60°C auf Meereshöhe Feuchtigkeit bei Lagerung 10%–90% RH (ohne Kondensation) Lagerungshöhe 30°C@ 0–12.200m über dem Meeresspiegel **Transport** Originalverpackung oder entsprechend wird empfohlen Reparatur Bitte besuchen Sie die unten stehende Webseite und wählen Sie Ihr Land, um das Service Kontaktfenster zu finden:http://www.benq.com/welcome

# <span id="page-46-0"></span>**Abmessungen**

353 mm (B) x 135 mm (H) x 272 mm (T)

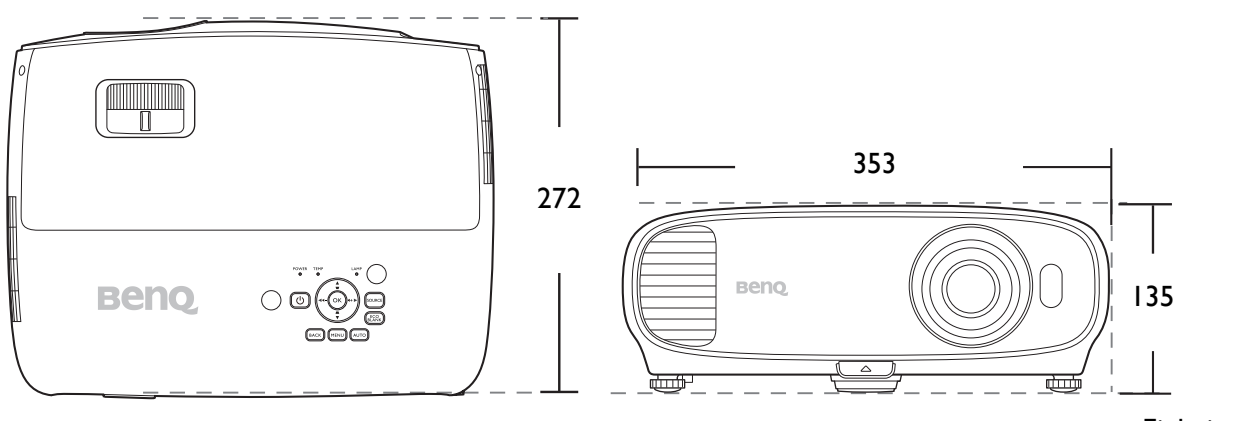

Einheit: mm

# <span id="page-47-0"></span>**Timingtabelle**

### Unterstütztes Timing für PC-Eingang

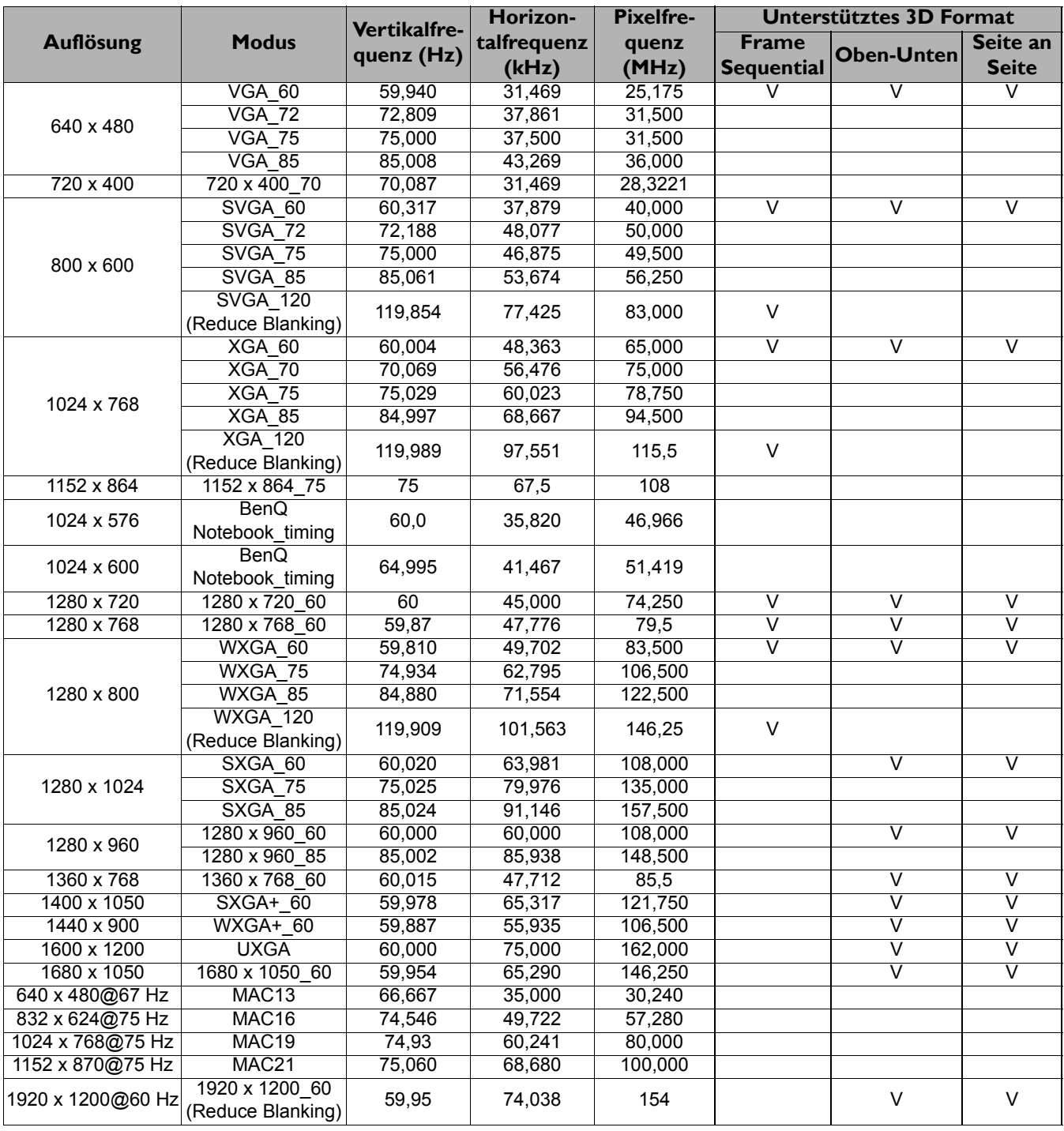

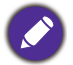

Die oben stehenden Timings könnten aufgrund von EDID-Datei- und VGA-Grafikkarteneinschränkungen nicht unterstützt werden. Es ist möglich, dass einige Timings nicht ausgewählt werden können.

### Unterstütztes Timing für HDMI (HDCP)-Eingang

#### • PC-Timings

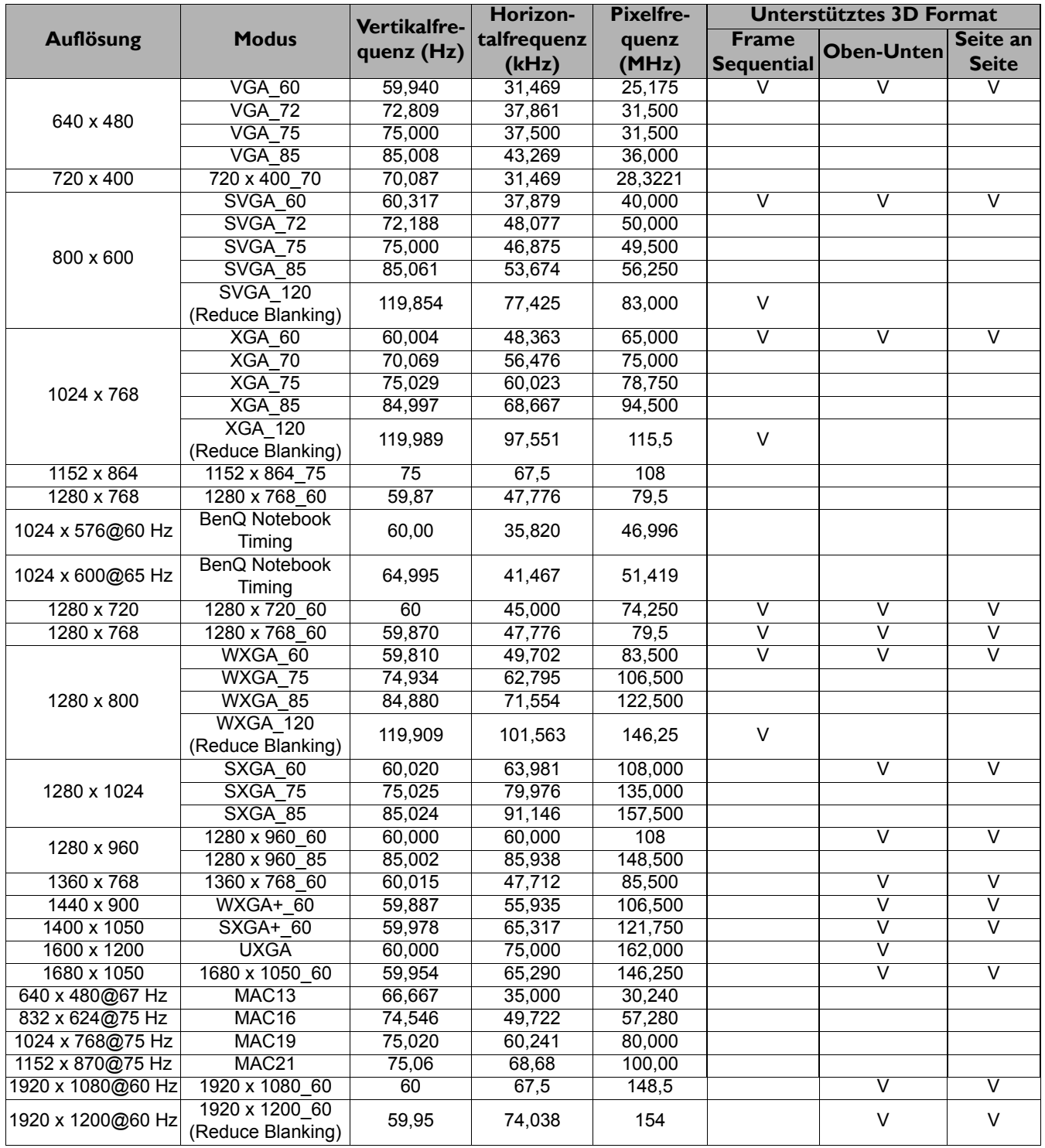

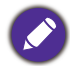

Die oben stehenden Timings könnten aufgrund von EDID-Datei- und VGA-Grafikkarteneinschränkungen nicht unterstützt werden. Es ist möglich, dass einige Timings nicht ausgewählt werden können.

#### • Video-Timings

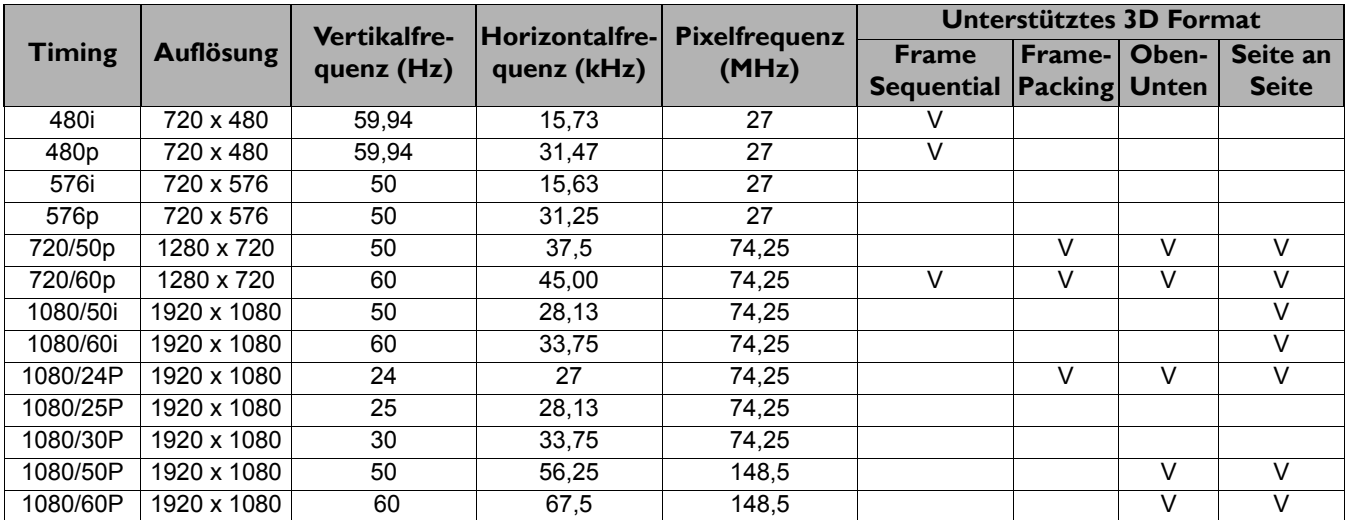

### Unterstütztes Timing für MHL-Eingang

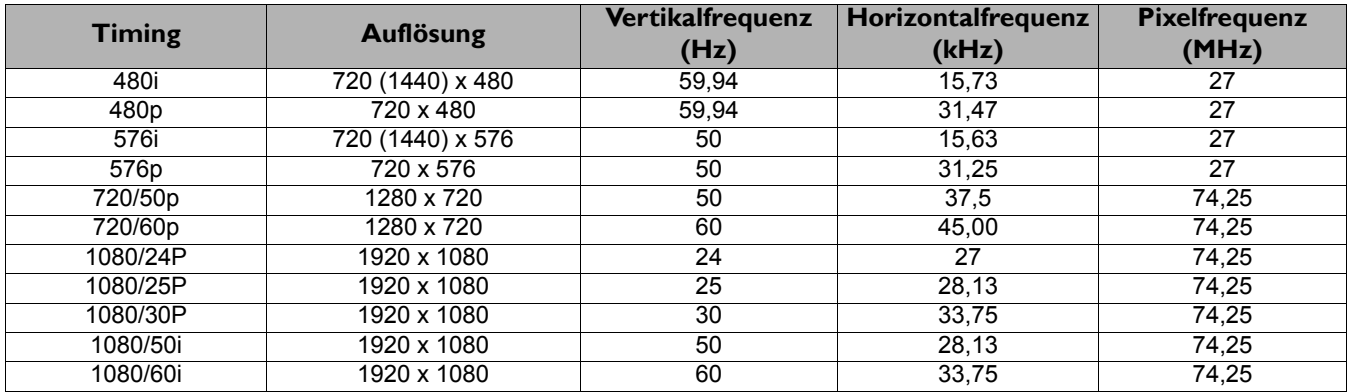

### Unterstütztes Timing für Component-YPbPr-Eingang

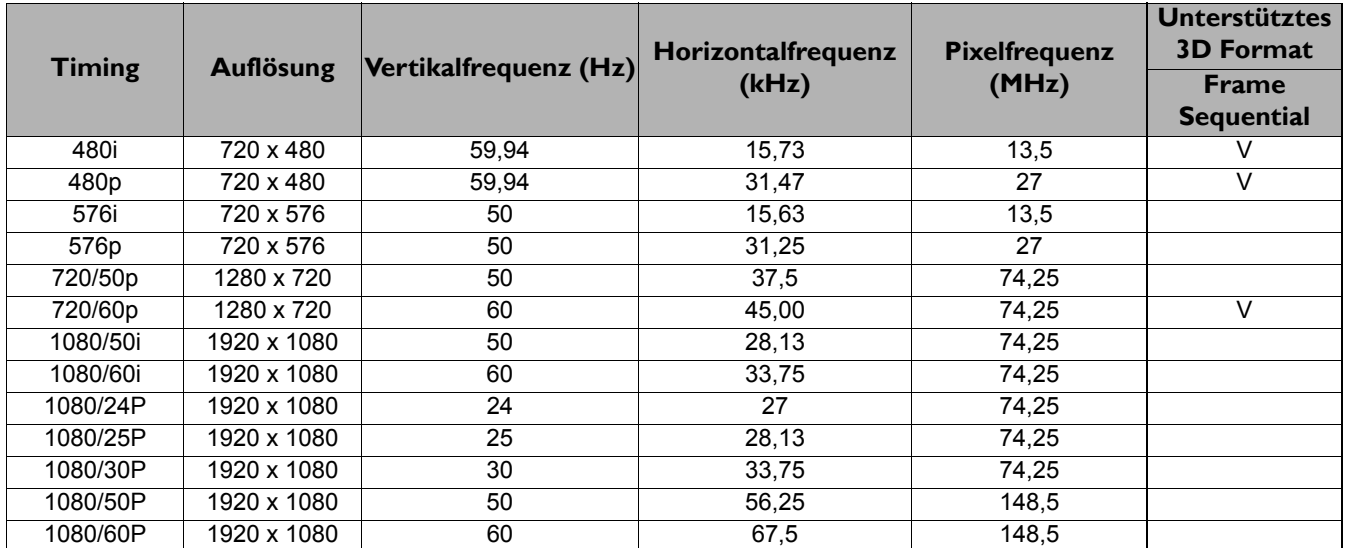

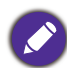

Bei Anzeige eines 1080i(1125i)@60 Hz- oder 1080i(1125i)@50 Hz-Signals kann es zu leichter Bildvibration kommen.

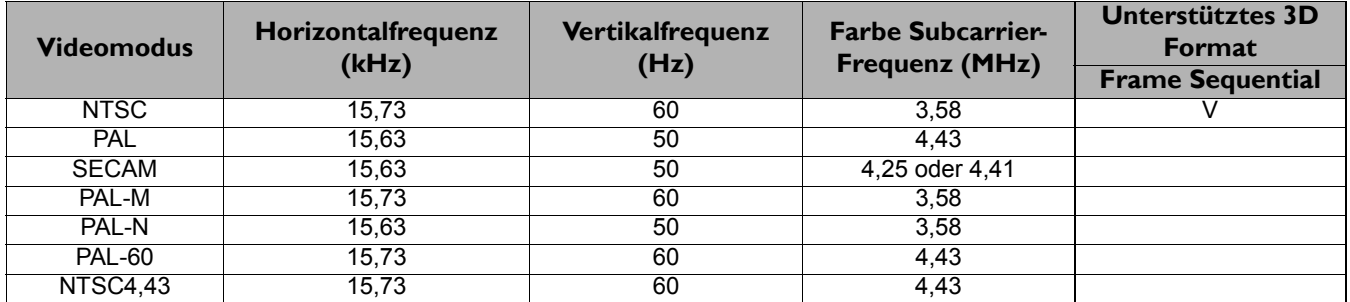

# Unterstütztes Timing für Video- und S-Video-Eingänge